BOSE

# **S1 PRO+ WIRELESS PA SYSTEM**

**ُرجى قراءة جميع تعليمات السالمة، واألمان، واالستخدام واالحتفاظ بها. ي**

تعلن شركة Bose Corporation بموجبه ان هذا المنتج يتوافق مع المتطلبات الاساسية لتوجيه الاتحاد الأوروبي رقم 2014/53/EU وشروطه الأخرى ذات الصلة وجميع متطلبات توجيهات الاتحاد الأوروبي الأخرى المعمول بها. ويمكن العثور على إعلان المطابقة الكامل في الموقع التالي: www.Bose.com/compliance

يتوافق هذا المنتج مع جميع لوائح التوافق الكهرومغناطيسي المعمول بها لعام 2016 وجميع لوائح المملكة المتحدة األخرى المعمول بها. ويمكن العثور على إعالن المطابقة الكامل في الموقع التالي: www.Bose.com/compliance

تعلن شركة Corporation Bose بموجب هذا المستند أن هذا المنتج يتوافق مع المتطلبات األساسية التي تنص عليها لوائح الأجهزة اللاسلكية لعام 2017 وجميع لوائح المملكة المتحدة الأخرى المعمول بها. ويمكن العثور على إعلان المطابقة الكامل في الموقع التالي: www.Bose.com/compliance

# **تعليمات مهمة للسالمة**

ال تستخدم هذا الجهاز بالقرب من الماء.

ال تستخدم سوى قطعة قماش جافة في أثناء التنظيف.

لا تُبطل مفعول غرض السلامة للقابس القطبي أو الأرضي. يوجد في القابس القطبي شفرتان إحداهما أكثر عرضنًا من الأخرى ويحتوي القابس األرضي على شفرتين وطرف تأريض ثالث. والغرض من وجود الشفرة العريضة أو الطرف الثالث هو سالمتك. وإذا لم يناسب القابس المرفق مأخذ الكهرباء، فاستشر كهربائيًا بخصوص استبدال المأخذ القديم.

> لا تستخدم سوى الملحقات/المرفقات التي تحددها الشركة المُصنِّعة. ֧<u>֓</u>֖֖֖֖֖֖֖֖֖֖֖֖֖֧֚֚֚֚֚֚֚֚֚֚֚֚֚֚֚֚֚֚֚֚֚֚֓֝

وكّل جميع أعمال الصنيانة إلى أفراد صنيانة مؤهلين. يجب إجراء الصنيانة عند تلف الجهاز بأي شكل من الأشكال، مثل تلف سلك التغذية الكهربائية، أو القابس، أو انسكاب سائل، أو سقوط أشياء على الجهاز، أو تعرضه للمطر، أو الرطوبة، أو عدم عمله بصورة اعتيادية أو سقوطه.

تحذير ا*ت|ت*نبيهات

يشير وجود هذا الرمز على المنتج إلى وجود جهد كهربائي غير معزول وخطر داخل علبة المنتج وقد يشكل خطر حدوث  $\langle \pmb{\mathfrak{t}} \rangle$ صدمة كهربائية.

هذا الرمز الموجود على المنتج يعني أن هناك تعليمات مهمة متعلقة بالتشغيل والصيانة في هذا الدليل.

ٌ يحتوي هذا المنتج على مادة مغناطيسية. استشر طبيبك فيما إذا كان لهذه السماعات تأثير على أي أجهزة طبية مزروعة لديك أو ال.

- ّ لتقليل مخاطر نشوب حريق أو صدمة كهربائية، ال تعرض هذا المنتج للمطر أو قطرات السوائل المتساقطة أو المتناثرة أو الرطوبة وال تضع أوعية ممتلئة بالسائل مثل المزهريات فوق المنتج أو بالقرب منه.
	- أبق المنتج بعيدًا عن مصـادر اللهب والـحرارة. لا تضـع أيّ مصـادر لـهب مكشوف (مثل الشموع المشتعلة) فوق المنتج أو بالقرب منه. ِ
		- ُ• لا تُجرِ أي تبديلات غير مصرَّ ح بها لهذا المنتج<sub>.</sub>
		- ال تستخدم عاكس مصدر الطاقة مع هذا المنتج.
		- ال تستخدم المنتج في السيارات أو على متن القوارب.
- يجب توفير وصلة أرضية أو التأكد من أن منفذ القابس يتضمن وصلة تأريض واقية قبل توصيل القابس بمنفذ مقبس التغذية الكهربائية.
- "Apparatets stikprop skal tilsluttes en stikkontakt med jord, som giver forbindelse til النسارك: "A stikproppens jord."
	- "Laite on liitettävä suojamaadoituskoskettimilla varustettuun pistorasiaan": المقلندا:

"Apparatet må tilkoples jordet stikkontakt" :- النرويج

"Apparaten skall anslutas till jordat uttag" : السويد

 يجب اإلبقاء على جهاز الفصل في وضع القابلية للتشغيل الفوري عند استخدام قابس التغذية الكهربائية أو وصلة الجهاز كجهاز فصل.

> 仅适用于 2000 متر 以下地区安全使用 استخدم على ارتفاع أقل من 2000 متر فقط.

- قد تشكل البطارية المرفقة مع هذا المنتج خطرًا يؤدي إلى اندلاع حريق، أو انفجار ، أو قد تُسبب حرقًا كيميائيًا إذا أسيء استخدامها، أو تم استبدالها بطريقة غير صحيحة، أو استبدالها بنوع غير صحيح.
	- ّ ال تعرض المنتجات التي تحتوي على بطاريات لحرارة زائدة )مثل تخزينها تحت أشعة الشمس المباشرة، أو تعريضها للنار أو ما شابه ذلك).
		- استخدم فقط بطاريات Bose األصلية التي يتم توريدها مع هذا المنتج فقط. اتصل بخدمة عمالء شركة Bose الستبدال البطاريات.
	- ً نظرا لمتطلبات التهوية، ال تنصح Bose بوضع المنتج في مكان ضيق مثل وضعه في تجويف بالحائط أو في خزانة مغلقة.
		- ّ ال تضع المنتج أو تركبه بالقرب من أي مصدر للحرارة، مثل المدافئ، أو شبكات التدفئة، أو ممرات الحرارة، أو المواقد، ِ أو أي جهاز آخر (بما في ذلك مضخمات الصوت) تنتج عنه حرارة.
- ال تستخدم نظام مكبر الصوت PA Wireless +Pro 1S Bose مع حامل عادي/حامل ثالثي القوائم غير مستقر. تم تصميم مكبر الصوت الستخدامه فقط مع دعامة مقاس 35 مم، ويجب أن يكون الحامل العادي/الحامل ثالثي القوائم قادرًا على دعم مكبر صوت لا يقل وزنه عن 15 رطلًا (6.8 كجم) وبحجم كلي يبلغ 13.1 × 9.4 × 11 بوصة )332.6 × 240 × 279.8 مم(. وقد يؤدي استخدام حامل عادي/حامل ثالثي القوائم غير مصمم لدعم حجم نظام مكبر الصوت PA Wireless +Pro 1S Bose وكتلته إلى وضع غير مستقر وخطر قد يتسبب في وقوع إصابات.

 توجد بطاقة المنتج أسفل المنتج.

لا**حظة:** تم اختبار هذا الجهاز ووُجد أنه يتوافق مع الحدود المخصصة لجهاز رقمي من الفئة B وفقًا للجز ء رقم 15 من قواعد لجنة االتصاالت الفيدرالية )FCC). وقد وضعت هذه الحدود لتوفير الحماية المناسبة من التداخل الضار عند تركيب الجهاز في منطقة سكنية. يولد هذا الجهاز طاقة تردد لاسلكية ويستخدمها ويمكن أن يشعّها، وإذا لم يتم تركيبه واستخدامه وفقًا للتعليمات، فيمكن أن يتسبّب في حدوث تداخل ضار في االتصاالت الالسلكية. ومع ذلك، فال يوجد ضمان لعدم حدوث تداخل بسبب التركيب. إذا تسبّب هذا الجهاّز في حدوث تداخل ضاّر للاستقبال اللاسلكي أو التلّفزيوني (يمكن التحقق من ذلك عن طريق إطفاء الجهاز وإعادة تشغيله)، ُوصى المستخدم بتصحيح التداخل باستخدام إجراء أو أكثر من اإلجراءات التالية: ي

- غيّر اتجاه منتج االستقبال أو هوائي االستقبال أو موضعهما.
	- زيادة المسافة بين الجهاز وجهاز االستقبال.
- توصيل الجهاز بمأخذ كهربائي في دائرة مختلفة عن الدائرة التي تم توصيل جهاز االستقبال بها.
- استشر الموزع المعتمد أو أحد الفنيين من ذوي الخبرة بأجهزة الراديو أو التلفزيون لطلب المساعدة.

قد يؤدي القيام بأي تغييرات أو تعديالت دون موافقة صريحة من شركة Corporation Bose إلى إلغاء ترخيص المستخدم لتشغيل هذا الجهاز.

يتوافق هذا الجهاز مع الفقرة 15 من قواعد هيئة االتصاالت الفيدرالية، ومعايير المواصفات القياسية الالسلكية لألجهزة المعفاة من ترخيص وزارة االبتكار والعلوم والتنمية االقتصادية في كندا. يخضع التشغيل للشرطين التاليين: )1( أال يتسبّب في حدوث تداخل ضار، و)2 ّ ( أن يقبل أي تداخل يتم استقباله، بما في ذلك التداخل الذي قد يتسبّب في تشغيله على نحو غير مرغوب فيه.

يجب تركيب هذا الجهاز وتشغيله على مسافة 20 سم على األقل بين مصدر اإلشعاع وجسمك.

**بالنسبة ألوروبا**:

وحدة Bluetooth: نطاق تردد العملية التشغيلية من 2400 إلى 2483.5 ميجا هرتز.

الحد الأقصـي لنقل الطاقة أقل من 20 ديسيبل ملّي واط من القدرة المشعة المكافئة المتناحية.

وحدة 2.4 جيجا هرتز: يتراوح نطاق تردد التشغيل بين 2402 و2482 ميجا هرتز.

الحد الأقصـي لطاقة الإرسال أقل من 10 ديسيبل ملّي واط (10 ملّي واط) من القدرة المشعة المكافئة متناحية الإشعاع.

ّ الحد األقصى لطاقة اإلرسال أقل من الحدود التنظيمية؛ وهو ما يعني أن اختبار معدل االمتصاص النوعي )SAR )غير ضروري ومستثنى وفقًا للوائح السارية.

هذا الرمز يعني أنه يجب عدم التخلص من المنتج مع النفايات المنزلية، بل يجب تسليمه إلى مرفق جمع نفايات مناسب

ٍ إلعادة تدويره. يساعد التخلص السليم وإعادة التدوير على حماية الموارد الطبيعية، وصحة اإلنسان، والبيئة. لمزيد من

المعلومات حول طريقة التخلص من هذا المنتج وإعادة تدويره، يُرجى الاتصال بالبلدية المحلية التابعة لك، أو مرفق التخلص من النفايات، أو المتجر الذي اشتريت منه هذا المنتج.

#### **اللوائح الفنية لألجهزة ذات الترددات الالسلكية منخفضة الطاقة**

يُحظر على ايّ شركة أو مؤسسة أو مستخدم تغيير ترددات أو تعزيز طاقة الإرسال أو تغيير السمة الأصلية أو الأداء في أيّ جهاز من الأجهزة المعتمدة ذات الترددات اللاسلكية منخفضة الطاقة؛ وذلك دون الحصول على إذن من اللجنة الوطنية الصينية للاتصالات )NCC). ال تؤثر األجهزة ذات الترددات الالسلكية منخفضة الطاقة على أمن الطائرات وال تتداخل مع االتصاالت القانونية )إن وجدت(، وفي حال حدوث تداخل، يجب على المستخدم إيقاف تشغيلها على الفور إلى أن تتم إزالة هذا التداخل. االتصاالت القانونية المذكورة تعني أن الاتصالات اللاسلكية تعمل وفقًا لقانون إدارة الاتصالات. يجب أن تكون أجهزة تردد الراديو منخفضة الطاقة عُرضة للتداخل من قِبل الاتصـالات القانونية أو الأجهزة المشعة لموجات الراديو ISM.

### **جدول حالة الطاقة الخاصة بالمنتج**

يمتثل المنتج، وفقًا لمتطلبات التصميم الإيكولوجي لتوجيهات المنتجات ذات الصلة بالطاقة 2009/125/EC وكذلك التصميم الإيكولوجي لتوجيهات المنتجات ذات الصلة بالطاقة ولوائح معلومات الطاقة (التعديل) (الخروج من الاتحاد الأوروبي) لعام 2020، مع القاعدة (القواعد) التالية أو المستند (المستندات) التالية: اللائحة (المفوضية الأوروبية) رقم 1275 لسنة 2008، بصيغتها المعدلة بموجب لانحة (الاتحاد الأوروبي) رقم 801 لسنة 2013.

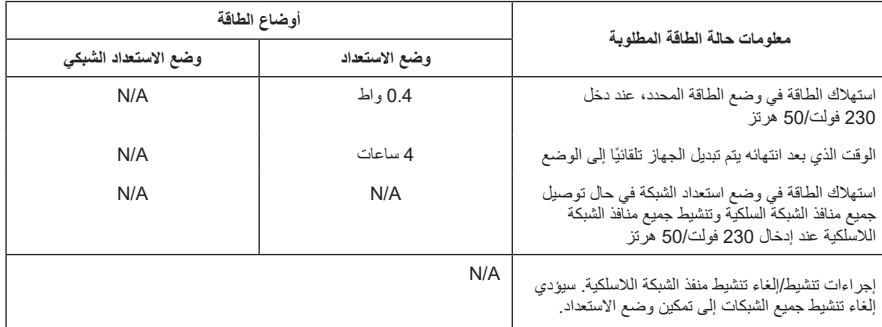

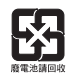

ÑŐ<br>Li-ion

يُر**ج**ى التخلص من البطاريات المستخدمة بطريقة سليمة، باتّباع اللوائح المحلية. لا تحرقها.

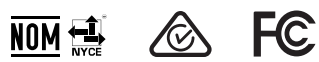

**جدول المواد الخطرة المحظور استخدامها بالصين**

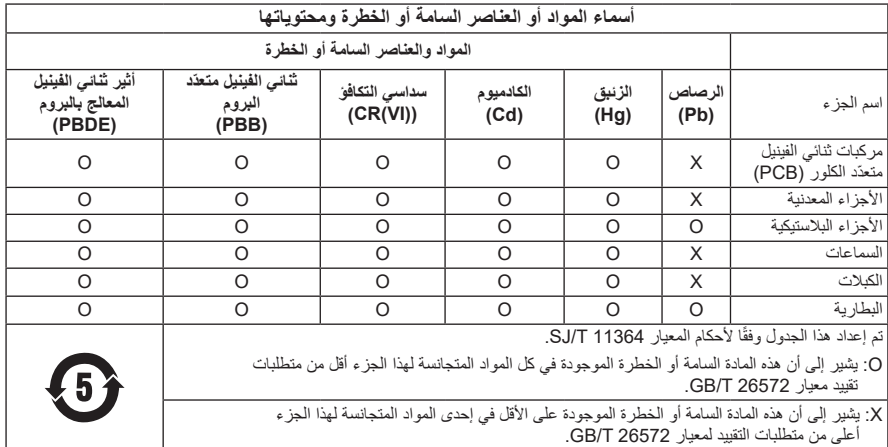

| اسم الجهاز: نظام مكبر الصوت Wireless PA، تعيين النوع: 436469                                                       |                                         |                                |                   |                |                 |                                              |
|----------------------------------------------------------------------------------------------------|-----------------------------------------|--------------------------------|-------------------|----------------|-----------------|----------------------------------------------|
| المواد المحظورة والرموز الكيميائية لمها                                                                            |                                         |                                |                   |                |                 |                                              |
| إثير ثنائي الفينيل متعدد<br>البروم (PBDE)                                                                          | ثنائي الفينيل المُعالج<br>بالبروم (PBB) | الكروم سداسى<br>التكافؤ (Cr+6) | الكادميوم<br>(Cd) | الزئبق<br>(Hg) | الر صاص<br>(Pb) | الو حدة                                      |
| $\circ$                                                                                                    | $\cap$                                  | ∩                              | $\circ$           | $\circ$        |                 | مر كبات ثنائي الفينيل<br>متعدّد الكلور (PCB) |
| $\circ$                                                                                                    | $\circ$                                 | $\circ$                        | $\circ$           | $\circ$        |                 | الأجزاء المعدنية                             |
| $\circ$                                                                                                    | $\cap$                                  | $\circ$                        | $\circ$           | $\circ$        | $\circ$         | الأجزاء البلاستبكية                          |
| $\circ$                                                                                                    | $\cap$                                  | $\circ$                        | $\circ$           | $\circ$        |                 | السماعات                                     |
| $\circ$                                                                                                    | $\cap$                                  | $\circ$                        | $\circ$           | $\circ$        |                 | الكنلات                                      |
| $\circ$                                                                                                    | $\circ$                                 | $\circ$                        | $\circ$           | $\circ$        | $\circ$         | البطار بهّ                                   |
| ملاحظة 1: "0" تشير إلى أن النسبة المئوية لمحتوى المادة المحظورة لا تتجاوز النسبة المئوية للقيمة المرجعية الموجودة. |                                         |                                |                   |                |                 |                                              |
| <b>ملاحظة 2:</b> يشير  "-" إلى أن المادة المحظور ة تتطابق مع الإعفاء.                                              |                                         |                                |                   |                |                 |                                              |

**جدول المواد الخطرة المحظور استخدامها بتايوان**

**مالحظة :2** يشير "-" إلى أن المادة المحظورة تتطابق مع اإلعفاء.

**تاريخ التصنيع**: يشير الرقم الثامن في الرقم المسلسل إلى سنة الصنع؛ إذ يشير الرقم "3" إلى 2013 أو .2023

المستورد في الصين: 2337 .No ,D Sose Electronics (Shanghai) Company Limited, Level 6, Tower D, No Gudai Rd. Minhang District, Shanghai 201100

> المستورد في الاتحاد الأوروبي: ,Bose Products B.V., Gorslaan 60, 1441 RG Purmerend . The Netherlands

المستورد في المكسيك: 2, Bose de México S. de R.L. de C.V., Avenida Prado Sur #150, Piso 2 Interior 222 y 223, Colonia Lomas de Chapultepec V Sección, Miguel Hidalgo, 11000 .P.C ,México de Ciudad رقم الهاتف: 3545 )5202( +5255

المستورد في تايوان: . Bose Limited Taiwan Branch (H.K.), 9F., No.10, Sec. 3, Minsheng E 10480 Road, Zhongshan Dist. Taipei City، رقم هاتف تايوان: 7676 2-2514-886-2-

**المستورد في المملكة المتحدة**: ,Chatham ,Maritime Chatham Quayside ,House Bose ,Limited Bose QZ4 4ME ,Kent، بالمملكة المتحدة

**القدرة المقننة على اإلدخال**: 100–240 فولت 1 60/50 هرتز، 1 أمبير

**القدرات المقننة للخرج**:

 منفذ شحن USB الكهربائي: جهد 5 فولت p وشدة 1.5 أمبير

 منافذ شحن جهاز اإلرسال الالسلكي: جهد 5 فولت p وشدة 0.3 أمبير

ّي أمبير **قدرة البطارية**: 5500 مل

**نطاق درجة حرارة الشحن**: 32 درجة فهرنهايت – 113 درجة فهرنهايت ) 0 درجة مئوية – 45 درجة مئوية(

**نطاق درجة حرارة تفريغ الشحن**: 4- درجات فهرنهايت – 120 درجة فهرنهايت )20- درجة مئوية – 49 درجة مئوية(

**األبعاد** )االرتفاع × العرض × العمق(: 13.1 بوصة × 9.4 بوصات × 11 بوصة )332.6 مم × 240 مم × 279.8 مم( ا**لوزن الصافي: 14.4** رطلًا (6.5 كجم)

**التيار المتدفق عند بدء التشغيل**: 12.4 أمبير بقوة 120 فولت؛ 12.8 أمبير بقوة 230 فولت

**التيار المتدفق بعد انقطاع التيار المتردد من المأخذ الرئيسي لمدة 5 ٍ ثوان**: 2.5 أمبير بقوة 120 فولت؛ 3 أمبير بقوة 230 فولت النموذج: 436469 ّ . يوجد معرف CMIIT أسفل المنتج.

## **ُرجى استكمال سجالتك واالحتفاظ بها ي**

يوجد الرقم المسلسل ورقم الموديل أسفل المنتج.

الرقم المسلسل:

رقم الموديل: 436469

ُرجى االحتفاظ بإيصال الشراء مع دليل المالك. يمكنك اآلن تسجيل منتج Bose الخاص بك. يمكنك القيام بذلك بسهولة من خالل ي الانتقال إلى worldwide.Bose.com/ProductRegistration

#### **معلومات األمان**

يتميز هذا المنتج بقدرته على تلقي تحديثات األمان من Bose. للتحقق من وجود أي تحديثات أمان توفرها Į شركة Bose ِّ ولتثبيتها، وصل المنتج بجهاز الكمبيوتر باستخدام كبل USB وتفضل بزيارة الموقع اإللكتروني btu.Bose.com

Apple وشعار Apple هما عالمتان تجاريتان مسجلتان لشركة Apple، تم تسجيلهما بالواليات المتحدة ودول أخرى. تُعدّ App Store علامة خدمة لشركة Apple Inc.

العلامة التجارية النصية Bluetooth® وشعاراتها هي علامات تجارية مُسجّلة مملوكة لشركة Bluetooth SIG، وأيّ استخدام لهذه العلامات من قِبل شركة Bose يكون بموجب ترخيص.

تُعدّ Google LLC و Google Play علامتين تجاريتين تابعتين لشركة Google LLC.

<sup>R</sup>C-Type USB وRC-USB هما عالمتان تجاريتان مسجلتان لدى Forum Implementers USB.

تُعد Bose، وBose، Music، وشعار Bose Music، و 1L، و ToneMatch علامات تجارية لشركة Bose Corporation. المقر الرئيسي لشركة Corporation Bose: 1-877-230-5639

حقوق الطبع والنشر © لعام 2023 محفوظة لشركة Corporation Bose. ال يجوز نسخ أي جزء من هذا الدليل، أو تعديله، أو ٍ توزيعه، أو استخدامه بطريقة أخرى دون إذن كتابي مسبق. The following license disclosures apply to certain third-party software packages used as components in the product. Package: FreeRTOS

Copyright © Amazon Web Services. Inc. or its affiliates. All rights reserved.

Package: LVGL - Light and Versatile Graphics Library

Copyright © 2021 LVGL Kft

The above is/are subject to the license terms reprinted below:

#### **MIT** License

Permission is hereby granted, free of charge, to any person obtaining a copy of this software and associated documentation files (the "Software"), to deal in the Software without restriction, including without limitation the rights to use, copy, modify, merge, publish, distribute, sublicense, and/or sell copies of the Software, and to permit persons to whom the Software is furnished to do so, subject to the following conditions:

The above copyright notice and this permission notice shall be included in all copies or substantial portions of the Software.

THE SOFTWARE IS PROVIDED "AS IS", WITHOUT WARRANTY OF ANY KIND, EXPRESS OR IMPLIED, INCLUDING BUT NOT LIMITED TO THE WARRANTIES OF MERCHANTABILITY, FITNESS FOR A PARTICULAR PURPOSE AND NONINFRINGEMENT. IN NO EVENT SHALL THE AUTHORS OR COPYRIGHT HOLDERS BE LIABLE FOR ANY CLAIM. DAMAGES OR OTHER LIABILITY, WHETHER IN AN ACTION OF CONTRACT, TORT OR OTHERWISE, ARISING FROM, OUT OF OR IN CONNECTION WITH THE SOFTWARE OR THE USE OR OTHER DEALINGS IN THE SOFTWARE.

Packages: STM32CubeF4 HAL Driver MCU Component and STM32 LL - STM32 Low Laver API

Copyright 2017 STMicroelectronics. All rights reserved.

The above is/are subject to the license terms reprinted below:

#### **3-Clause BSD License**

(Also called "New BSD License" or "Modified BSD License")

Redistribution and use in source and binary forms, with or without modification, are permitted provided that the following conditions are met:

Redistributions of source code must retain the above copyright notice, this list of conditions and the following disclaimer.

Redistributions in binary form must reproduce the above copyright notice, this list of conditions and the following disclaimer in the documentation and/or other materials provided with the distribution.

Neither the name of the <organization> nor the names of its contributors may be used to endorse or promote products derived from this software without specific prior written permission.

THIS SOFTWARE IS PROVIDED BY THE COPYRIGHT HOLDERS AND CONTRIBUTORS "AS IS" AND ANY EXPRESS OR IMPLIED WARRANTIES, INCLUDING, BUT NOT LIMITED TO, THE IMPLIED WARRANTIES OF MERCHANTABILITY AND FITNESS FOR A PARTICULAR PURPOSE ARE DISCLAIMED. IN NO EVENT SHALL <COPYRIGHT HOLDER> BE LIABLE FOR ANY DIRECT, INDIRECT, INCIDENTAL, SPECIAL, EXEMPLARY, OR CONSEQUENTIAL DAMAGES (INCLUDING, BUT NOT LIMITED TO, PROCUREMENT OF SUBSTITUTE GOODS OR SERVICES; LOSS OF USE, DATA, OR PROFITS; OR BUSINESS INTERRUPTION) HOWEVER CAUSED AND ON ANY THEORY OF LIABILITY, WHETHER IN CONTRACT, STRICT LIABILITY, OR TORT (INCLUDING NEGLIGENCE OR OTHERWISE) ARISING IN ANY WAY OUT OF THE USE OF THIS SOFTWARE, EVEN IF ADVISED OF THE POSSIBILITY OF SUCH DAMAGE.

# المتوفر في العلبة

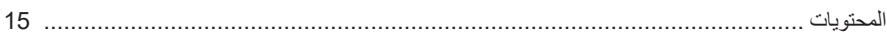

# إعداد تطبيق BOSE MUSIC

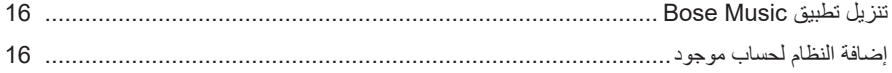

# لوحة التوصيل والتحكم

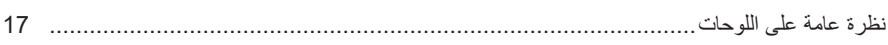

## الطاقة

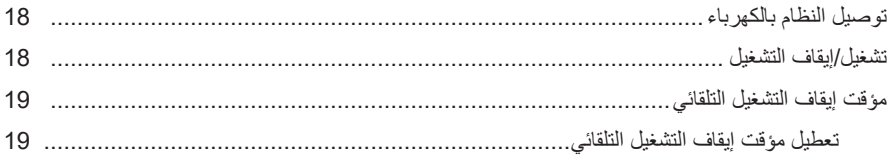

# توصيل المصادر

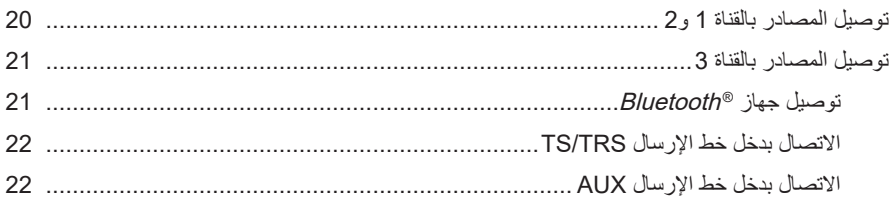

# ضبط صوت القناة

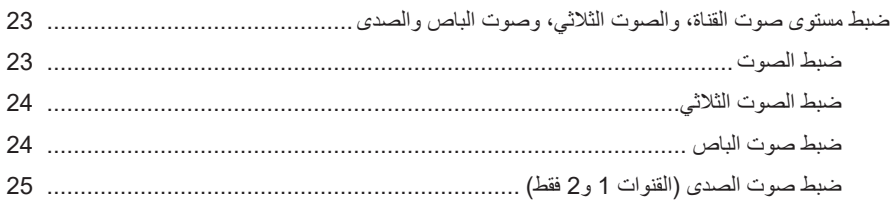

### إعدادات المقناة والنظام

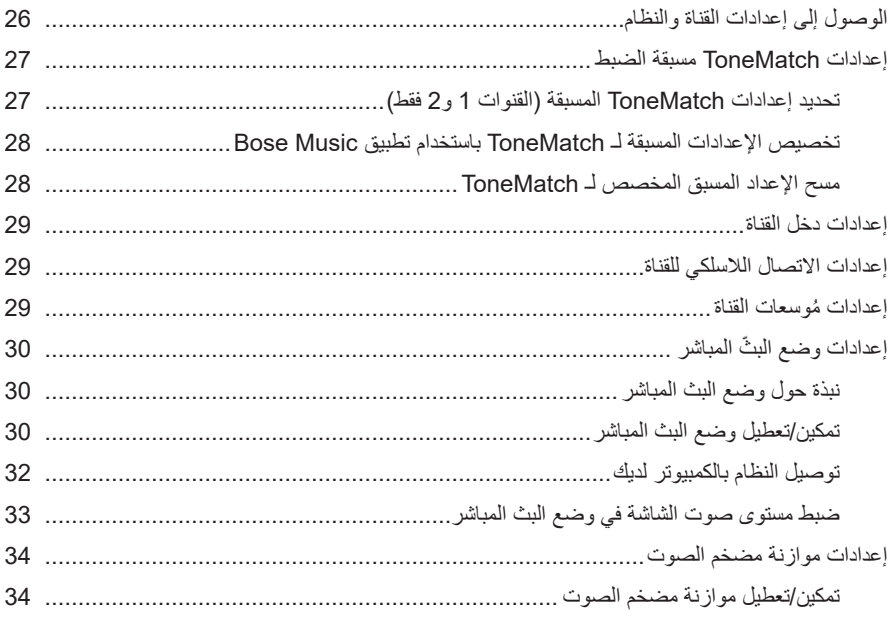

# الميزات الاستثنائية لتطبيق BOSE MUSIC

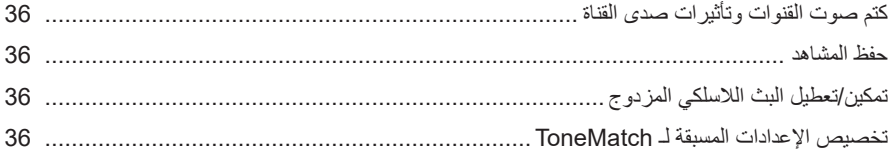

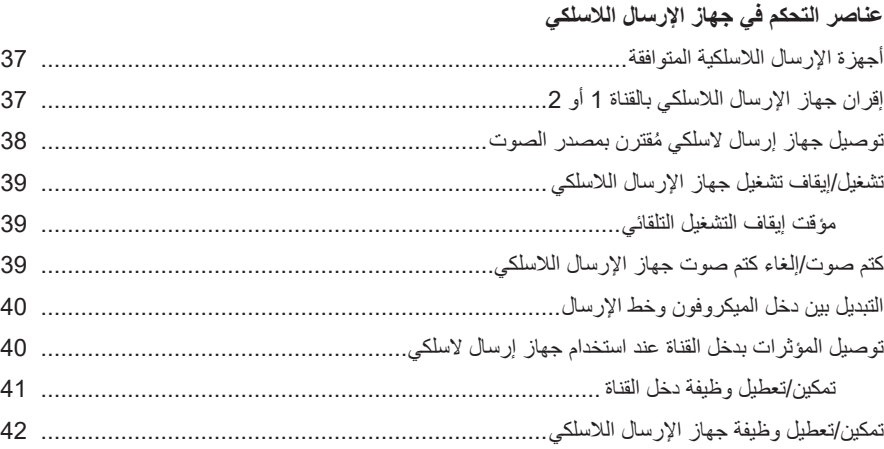

# **[حامل مكبر الصوت](#page-42-0)** [توصيل حامل مكبر الصوت](#page-42-0)[...............................................................................................](#page-42-0)

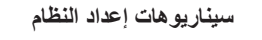

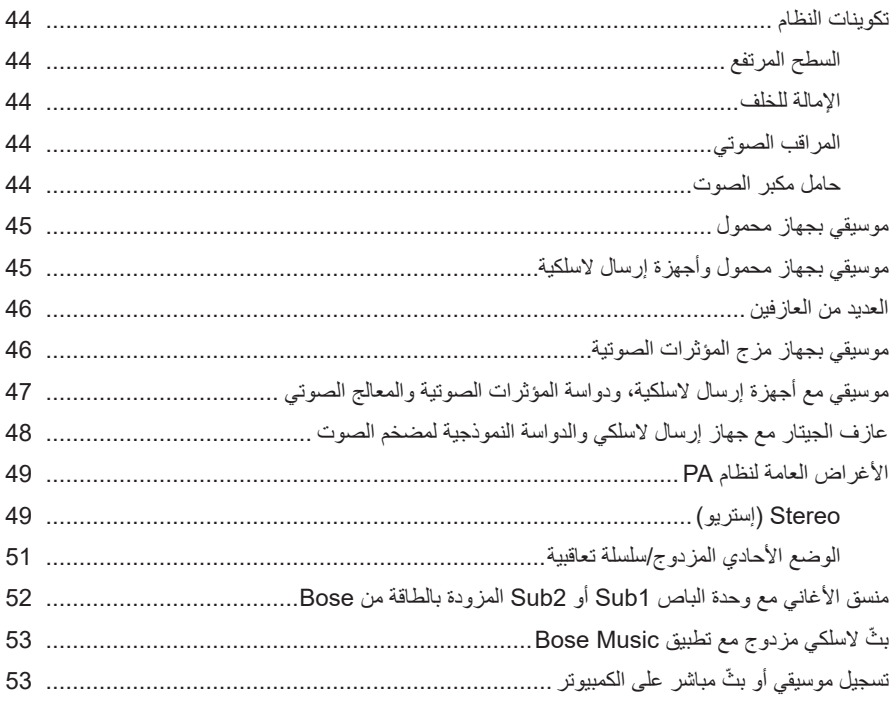

# البطارية

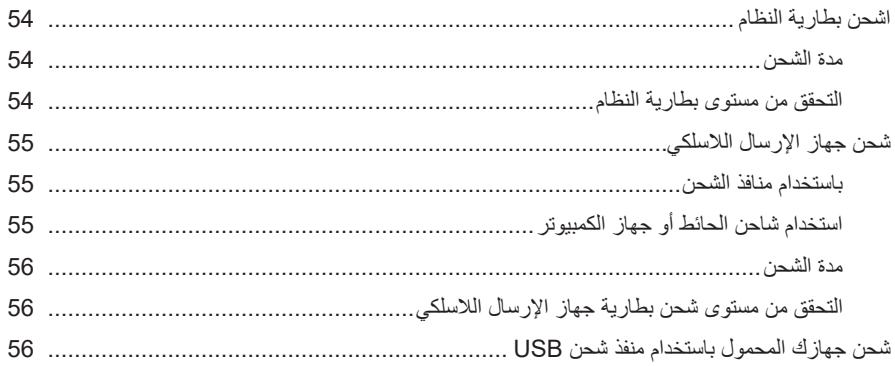

# حالة النظام

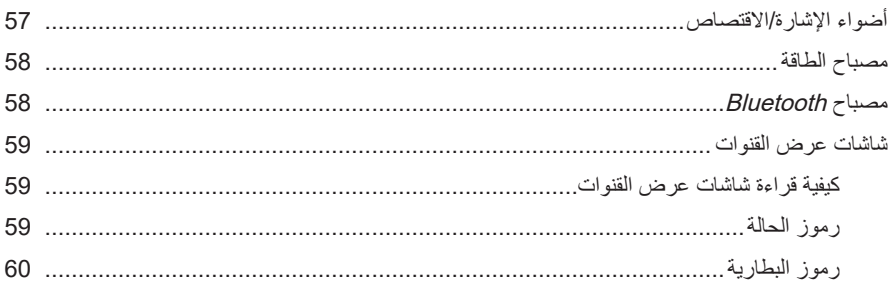

# حالة جهاز الإرسال اللاسلكي

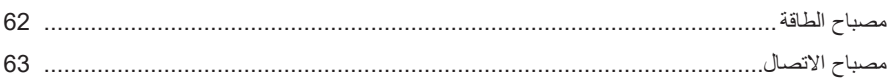

# **BLUETOOTH**

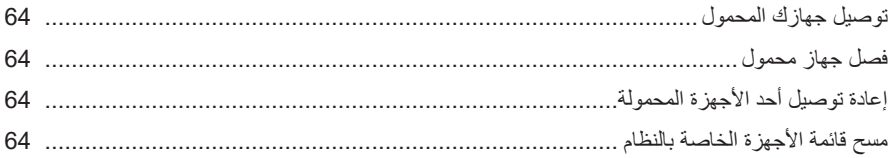

# العناية والصيانة

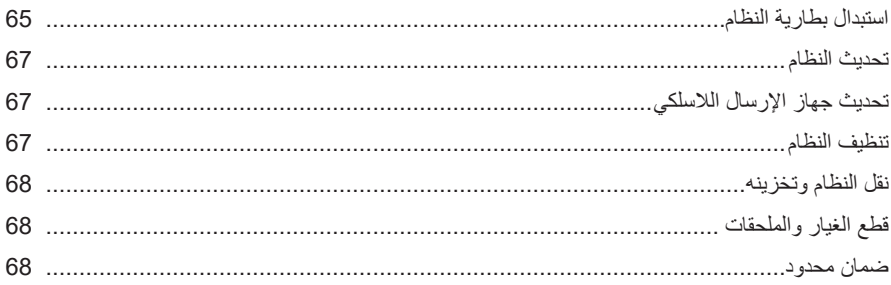

### استكشاف الأخطاء وإصلاحها

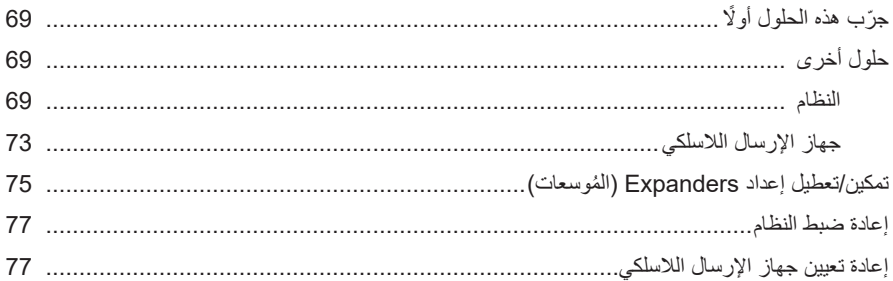

### **المحتويات**

تأكد من إدراج الأجزاء التالية:

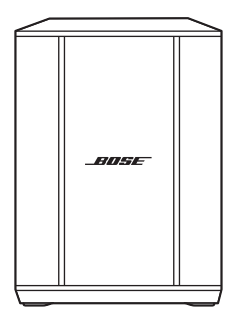

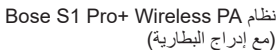

<span id="page-14-0"></span>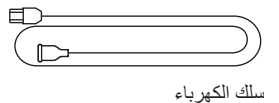

 **:ةظحال**ال تستخدم المنتج في حال تلف أي جزء منه. اتصل بموزع Bose المعتمد أو اتصل بخدمة عمالء Bose. تفضل بزيارة: support.Bose.com/S1ProPlus

<span id="page-15-0"></span>يُتيح لك تطبيق Bose Music إعداد النظام والتحكم به من أيّ جهاز محمول، مثل الهاتف الذكي أو الكمبيوتر اللوحي.

باستخدام التطبيق، يُمكنك التحكم في النظام عن بعد، وإدارة إعدادات النظام والوصول إلى الميزات الاستثنائية مثل تخصيص اإلعداد المسبق لـ ToneMatch ّ ، وكتم صوت القناة والصدى، والمشاهد المحفوظة والبث الالسلكي المزدوج (راجع [الصفحة](#page-35-1) 36).

إذا كنت قد أنشأت بالفعل حساب Music Bose لمنتج آخر من منتجات Bose، فراجع ["إضافة النظام لحساب](#page-15-1)  [موجود."](#page-15-1)

# **تنزيل تطبيق MUSIC BOSE**

1. في جهازك المحمول الخاص بك، نزل تطبيق Bose Music.

 **:ةظحال** ً إذا كنت مقيم ّ ا في بر الصين الرئيسي، فنزل تطبيق 8Bose.

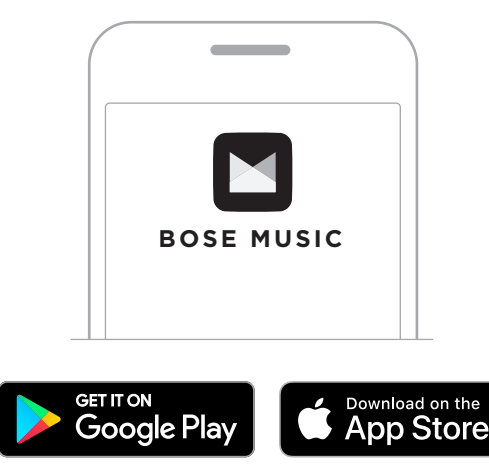

<span id="page-15-1"></span>. اتبع تعليمات التطبيق.

# **إضافة النظام لحساب موجود**

إلضافة نظام PA Wireless +Pro 1S Bose الخاص بك، افتح تطبيق Music Bose وأضف نظامك.

**نظرة عامة على اللوحات**

<span id="page-16-0"></span>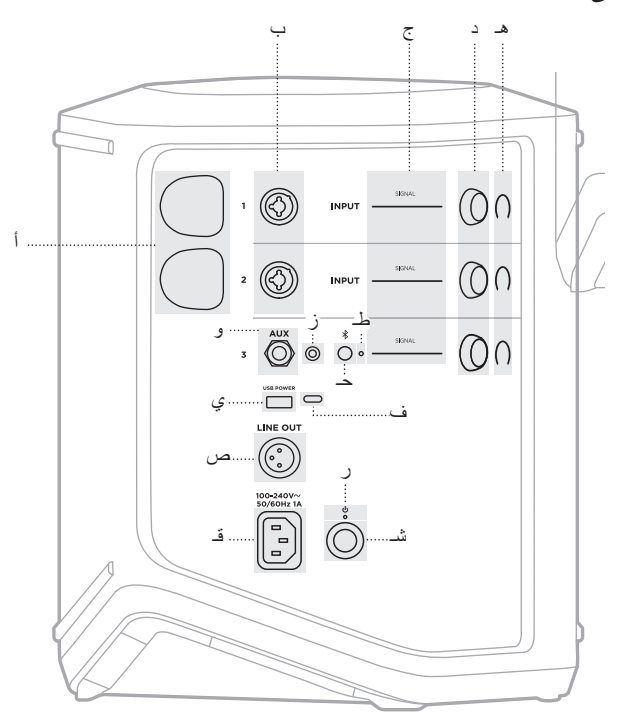

- **منافذ شحن جهاز اإلرسال الالسلكي**. أ انظر [الصفحة](#page-54-1) .55
- م**دخلات القناة (**1⁄4 بوصة متوازنة/غير متوازنة معًا ب مصححات العدم <sub>(4</sub>% بوصـة متوازنـة/غير سو<br>أو TS/TRS مقاس 6.35 ملم وXLR). انظر [الصفحة](#page-19-1) .20
	- **أضواء الإشارة/الاقتصاص**.<br>57 انظر [الصفحة](#page-56-1) 57.
	- **عناصر التحكم في القنوات**. د انظر [الصفحة](#page-22-1) .23
	- **شاشات عرض القنوات**. هـ انظر [الصفحة](#page-58-1) .59
	- **دخل خط اإلرسال TRS األحادي المتوازن** و )1/4 بوصة أو TRS/TS مقاس 6.35 ملم(. ر.<br>انظر [الصفحة](#page-21-1) 22.
- **دخل خط اإلرسال AUX اإلستيريو** ز )1/8 بوصة أو TRS مقاس 3.5 ملم(. انظر [الصفحة](#page-21-2) .22
	- **Bluetooth**. حـ انظر [الصفحة](#page-20-1) .21
	- انظر [الصفحة](#page-57-2) .58 طـ **Bluetooth**.
- انظر [الصفحة](#page-55-1) .56 ي **منفذ شحن USB**( A-USB).
- **منفذ <sup>R</sup>** ف **C-Type USB**. ُمكن استخدامه في وضع البث المباشر ي )راجع [الصفحة](#page-31-1) 32( وتحديثات النظام )<br>(راجع [الصفحة](#page-66-1) 67).
- لتوصيل خرج على مستوى خط كبل XLR **خط اإلرسال الخارجي** )XLR). استخدم صاإلرسال لما بعد المزج بنظام آخر. هذا خرج مُتغيّر يوفّر صوتًا شامّلًا انظر [الصفحة](#page-50-1) 51.
	- **منفذ الطاقة**. قـ انظر [الصفحة](#page-17-1) 18.
	- انظر [الصفحة](#page-57-1) .58 ر **مصباح الطاقة**.
	- **شـ زر الطاقة**<br>انظر [الصفحة](#page-17-2) 18.
	-

# <span id="page-17-1"></span>**توصيل النظام بالكهرباء**

<span id="page-17-0"></span>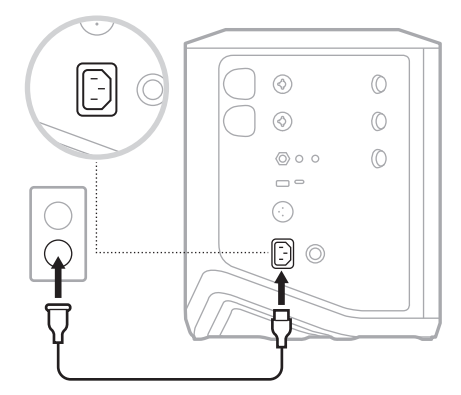

. ِّ وصل سلك الكهرباء بمنفذ الطاقة الموجود في الجانب الخلفي من النظام.

2. أدخِل الطرف الآخر لسلك الكهرباء في مأخذ تيار متردد (رئيسي).

# <span id="page-17-2"></span>**تشغيل/إيقاف التشغيل**

اضغط على زر Power (الطاقة) ل. يُضيىء مصباح الطاقة باللون الابيض الثابت.

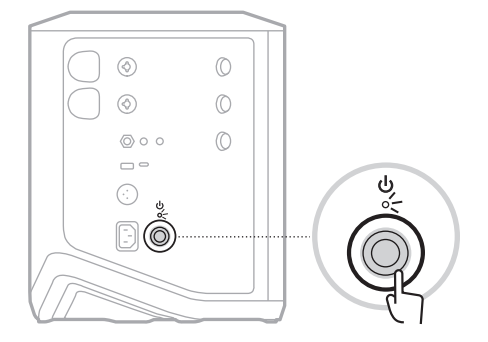

### **مؤقت إيقاف التشغيل التلقائي**

<span id="page-18-0"></span>يوفّر مؤقت إيقاف التشغيل التلقائي الطاقة عندما لا يكون النظام قيد الاستخدام. يتوقف النظام عن التشغيل عند توقّف الصوت، ولم تُعدِّل أي عناصر تحكم لمدة 4 ساعات.

**تعطيل مؤقت إيقاف التشغيل التلقائي**

. اضغط مع االستمرار على زر التحكم في القنوات لـ 3 Channel حتى تظهر قائمة عناصر التحكم اإلضافية على شاشة عرض القناة.

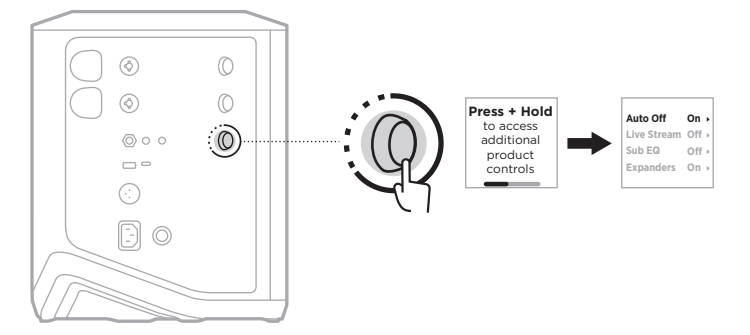

- . اضغط على زر التحكم في القناة لتحديد **Off Auto**.
- . ِأدر عناصر التحكم في القناة حتى يظهر **Off** َّ ، ثم اضغط لتحديده.

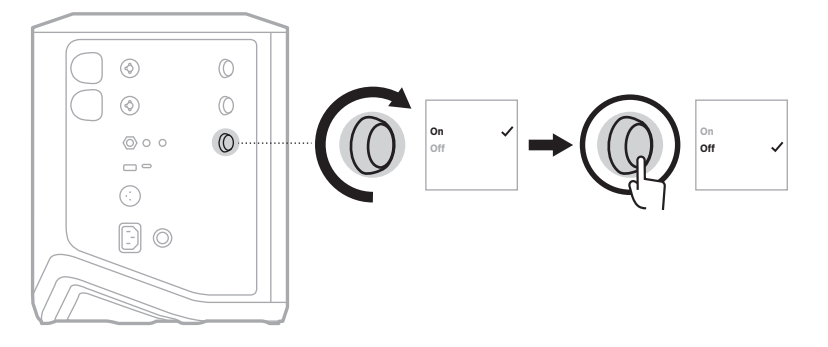

- . اضغط مع االستمرار على زر التحكم في القناة حتى تختفي قائمة عناصر التحكم اإلضافية.
- **صيحة:** يمكنك أيضًا تعطيل مؤقت إيقاف التشغيل التلقائي باستخدام تطبيق Bose Music. يُمكنك الوصول إلى هذا الخيار من قائمة Settings (الإعدادات).

### <span id="page-19-1"></span>**توصيل المصادر بالقناة 1 و2**

<span id="page-19-0"></span>القناة 1 و2 مخصصتان لألجهزة والسماعات. إن مدخالت القناة مالئمة لمجموعة واسعة من أنواع اإلدخال كما أن لها ّ مرحلة كسب مناسبة لتقليل الضوضاء إلى أدنى حد عند ضبط صوت القناة على مستوى اإلخراج المطلوب.

. ِّ وصل الجهاز أو سماعة الصوت لديك بدخل القناة باستخدام الكبل المناسب.

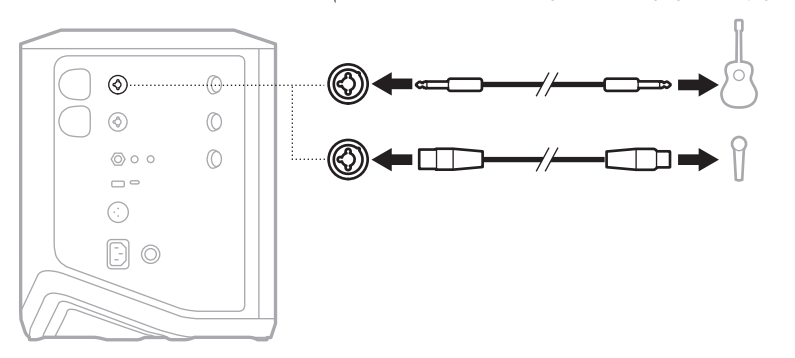

- . اضبط مستوى صوت القناة، والصوت الثالثي، وصوت الباص والصدى إلى المستويات التي ترغب بها )راجع [الصفحة](#page-22-2) 23(.
- ُمكنك كذلك تطبيق اإلعداد المسبق لـ ToneMatch، بشكل اختياري، لتحسين صوت الجهاز أو سماعة الصوت . ي الخاصة بك (راجع [الصفحة](#page-26-1) 27).

### **توصيل المصادر بالقناة 3**

<span id="page-20-0"></span>إن القناة 3 مخصصة للاستخدام مع الأجهزة المزودة بتقنية Bluetooth ومصادر الصوت على مستوى خط الإر سال.

لا**حظة:** يُمكنك توصيل كلٍ من جهازك المحمولِ ومصدر الصوت على مستوى خط الإرسال بالقناة 3 في الوقت نفسه. وإذا حدث ذلك، يمزج النظام الأصوات من جميع المصادر ، ما يعني أن أي تعديلات تُجريها على مستوى صوت القناة أو الصوت الثالثي أو صوت الباص تؤثر على كال المصدرين. لضبط صوت الجهاز المحمول لديك بمفرده، استخدم عناصر تحكم الجهاز لديك.

# <span id="page-20-1"></span>**توصيل جهاز Bluetooth**

يمكنك توصيل الصوت وتشغيله من جهاز Bluetooth واحد في كل مرة.

1. اضغط مع الاستمرار على زر Bluetooth & على 3 Channel حتى يومض مؤشر Bluetooth بلون أزرق.

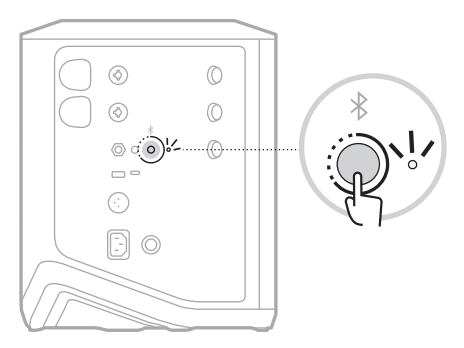

. في جهازك، شغِّل ميزة Bluetooth.

لا**حظة:** يُعثر عادة على قائمة *Bluetooth* في قائمة Settings (الإعدادات).

- 3. اختر نظامك من قائمة الأجهزة.
- **:ةظحال**ابحث عن االسم الذي أدخلته للنظام الخاص بك في تطبيق Music Bose. إذا لم تقم بتسمية النظام الخاص بك، فسيظهر االسم االفتراضي.

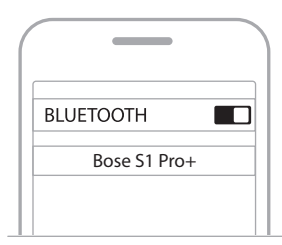

بمجرّد الاتصال، يُضيء مصباح Bluetooth باللون الأبيض الثابت. يظهر اسم النظام الخاص بك في قائمة الأجهز ة المحمولة.

### **االتصال بدخل خط اإلرسال TRS/TS**

<span id="page-21-0"></span>دخل أحادي<sub>.</sub> استخدم كبل TRS 1⁄4 بوصة (مقاس 6.35 ملم) لتوصيل المصادر الصوتية على مستوى خط الإرسال، مثل جهاز المزج أو تأثيرات اآلالت.

# <span id="page-21-2"></span><span id="page-21-1"></span>**االتصال بدخل خط اإلرسال AUX**

دخل إستيريو ـ استخدم كبل TRS 3⁄8 بوصة (مقاس 3.5 ملم) لتوصيل المصدر الصوتي على مستوى خط الإرسال، مثل األجهزة المحمولة أو أجهزة الكمبيوتر المحمولة.

# <span id="page-22-1"></span>**ضبط مستوى صوت القناة، والصوت الثالثي، وصوت الباص والصدى**

<span id="page-22-0"></span>ُمكنك إجراء تعديالت في الوقت الفعلي على مستوى صوت القناة، والصوت الثالثي، وصوت الباص والصدى ي (القناة 1 و 2 فقط) باستخدام عناصر التحكم في القناة الموجودة على الجانب الأيمن من لوحة التحكم.

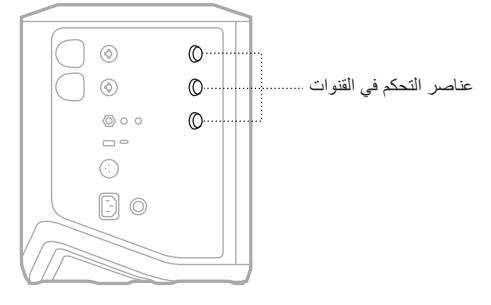

#### <span id="page-22-2"></span>**ضبط الصوت**

أدِر مفتاح التحكّم الخاص بالقناة لتعديل مستوى صوت القناة.

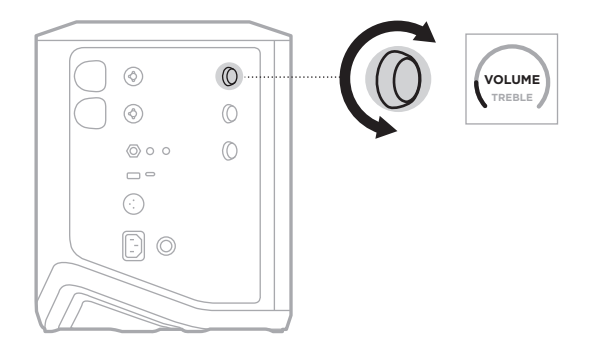

**ملاحظة:** يمكنك أيضًا كتم صوت القنوات باستخدام تطبيق Bose Music (راجع [الصفحة](#page-35-2) 36).

**ضبط الصوت الثالثي**

<span id="page-23-0"></span>. اضغط على زر التحكم في القنوات حتى يظهر **TREBLE( الصوت الثالثي(** على شاشة عرض القناة، ثم اتركه.

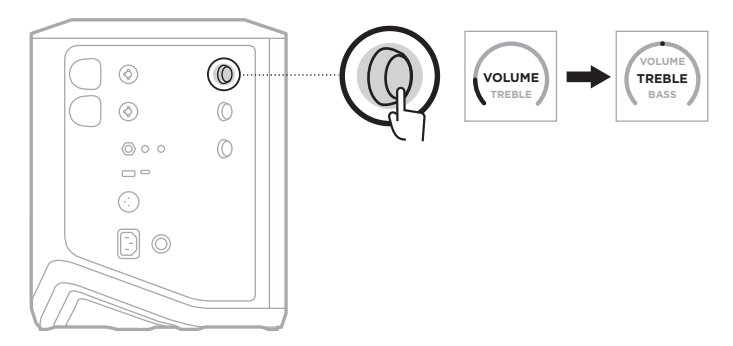

. ِأدر زر التحكم في القنوات إما لتعزيز توازن الترددات المرتفعة للقناة أو لخفضها.

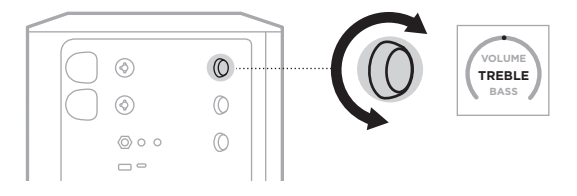

لا**حظة:** بعد مرور 10 ثوانٍ من عدم النشاط، يُعاد تعيين عرض القناة إلى مستوى الصوت<sub>.</sub>

#### **ضبط صوت الباص**

. اضغط على زر التحكم في القنوات حتى يظهر **BASS( صوت الباص(** على شاشة عرض القناة، ثم اتركه.

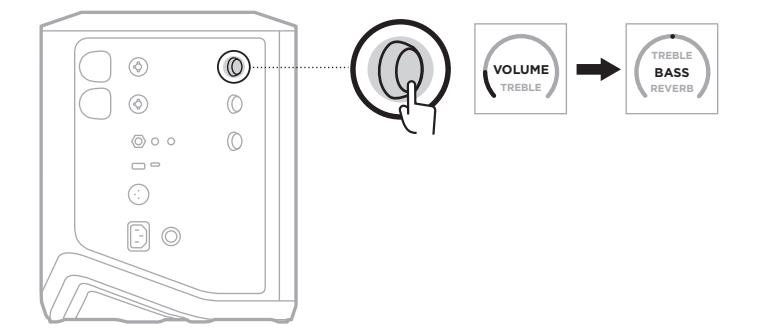

<span id="page-24-0"></span>. ِأدر زر التحكم في القنوات إما لتعزيز توازن الترددات المنخفضة للقناة أو لخفضها.

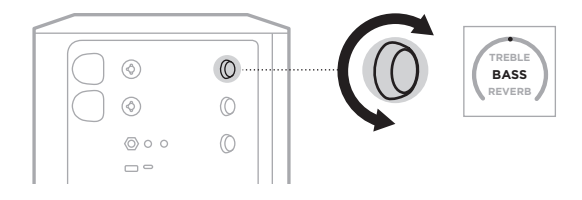

لا**حظة:** بعد مرور 10 ثوانٍ من عدم النشاط، يُعاد تعيين عرض القناة إلى مستوى الصوت<sub>.</sub>

# <span id="page-24-1"></span>**ضبط صوت الصدى )القنوات 1 و2 فقط(**

. اضغط على زر التحكم في القنوات حتى يظهر **REVERB( صوت الصدى(** على شاشة عرض القناة، ثم اتركه.

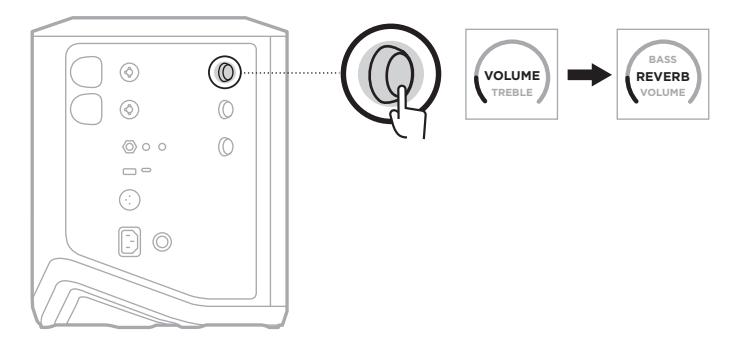

. ِأدر زر التحكم في القنوات لضبط الصدى المطبَّق على القناة المحددة.

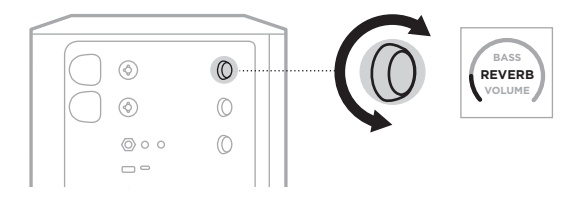

#### **:تاظحال**

- بعد مرور 10 ثوانٍ من عدم النشاط، يُعاد تعيين عرض القناة إلى VOLUME (مستوى الصوت).
- ً يمكنك أيضا كتم تأثيرات الصدى إلحدى القنوات باستخدام تطبيق Music Bose( انظر [الصفحة](#page-35-2) 36(.

# **الوصول إلى إعدادات القناة والنظام**

يمكنك ضبط إعدادات القناة والنظام لتقديم أفضل دعم لسيناريو اإلعداد الخاص بك.

<span id="page-25-0"></span>للوصول إلى إعدادات القناة والنظام، اضغط مع االستمرار على أحد عناصر التحكم الخاصة بالقناة حتى تظهر قائمة عناصر التحكم اإلضافية على شاشة عرض القناة.

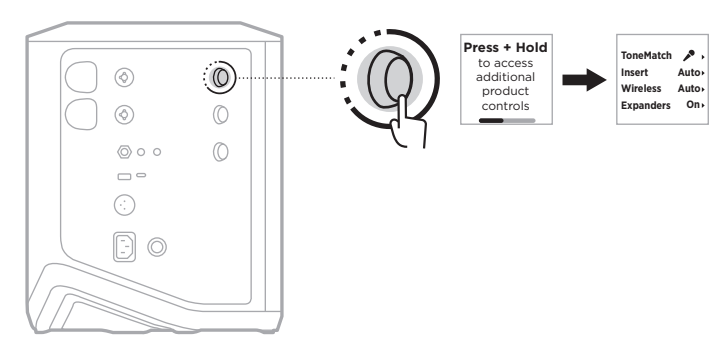

تختلف اإلعدادات في هذه القائمة حسب القناة.

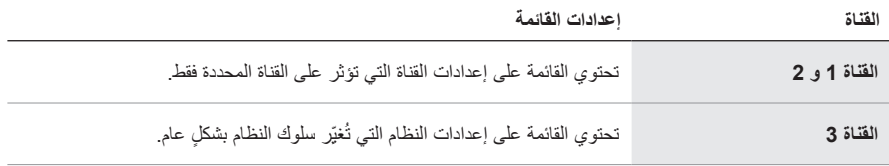

# <span id="page-26-1"></span>**إعدادات TONEMATCH مسبقة الضبط**

<span id="page-26-0"></span>تُحسِّن إعدادات ToneMatch المسبقة من موازنة النظام للحفاظ على الصوت الطبيعي للآلة أو سماعة الصوت المحددة.

**تحديد إعدادات ToneMatch المسبقة )القنوات 1 و2 فقط(**

. اضغط مع االستمرار على زر التحكم في القنوات إما للقناة رقم 1 أو 2 حتى تظهر قائمة عناصر التحكم اإلضافية على شاشة عرض القناة.

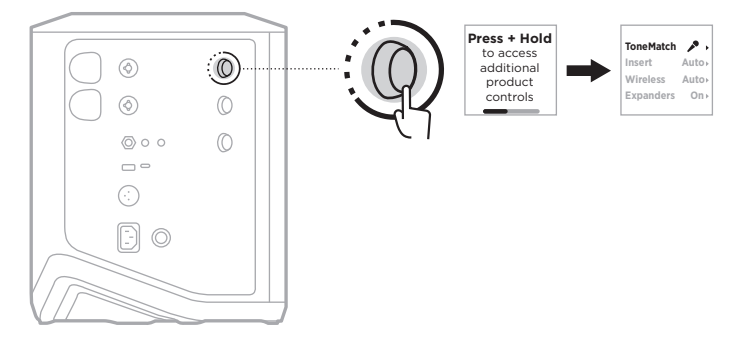

- . اضغط على زر التحكم في القنوات لتحديد **ToneMatch**.
- 3. أبر زر التحكم في القنوات لتمييز الإعداد المسبق الملائم للمصدر الخاص بك، ثم اضغط عليه لتحديده:
- **Microphone( الميكروفون(**: يضبط هذا اإلعداد المسبق موازنة النظام بصورة افتراضية للميكروفون الديناميكي المحمول.
	- **Instrument( الجهاز(**: يضبط هذا اإلعداد المسبق موازنة النظام بصورة افتراضية للجيتار الصوتي ذي الأوتار المعدنية ونظام اللاقط الصوتي بيزو.

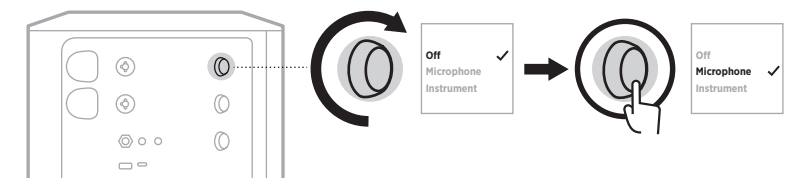

#### **:تاظحال**

- لتخصيص تلك اإلعدادات المسبقة لمطابقة نموذج microphone( الميكروفون( أو Instrument( اآللة( المحددة أو لتطبيق مرشحات الموازنة العامة، استخدم تطبيق Bose Music app (راجع [الصفحة](#page-27-1) 28).
	- يؤدي تحديد Off( إيقاف التشغيل( إلى تجاوز اإلعداد المسبق لـ ToneMatch لتلك القناة.
		- . اضغط مع االستمرار على زر التحكم في القناة حتى تختفي قائمة عناصر التحكم اإلضافية.

### **تخصيص اإلعدادات المسبقة لـ ToneMatch باستخدام تطبيق Music Bose**

<span id="page-27-0"></span>باستخدام تطبيق Bose Music، يمكنك تخصيص الإعدادات المسبقة الافتراضية لـ microphone (الميكروفون) أو Instrument( الآلة) على القناتين 1 و 2 لتحسين موازنة النظام بشكل أفضل لسيناريو الإعداد الخاص بك. حدد من مكتبة اإلعدادات المسبقة لـ ToneMatch لمطابقة نموذج microphone( الميكروفون( أو Instrument (الآلة) المحددة لديك، أو لتطبيق مرشحات المواّزنة العامة، أو احصل على أفضل صوت من الدواسة النموذجية لمضخم صوت الجيتار ـ يُمكنك الوصول إلى هذا الخيار من قائمة Settings (الإعدادات) ـ

عندما تُخصِّص الإعداد المعسبق لـ ToneMatch على إحدى القنوات، يظهر رمز + بجوار الرمز على شاشة عرض القناة.

<span id="page-27-1"></span>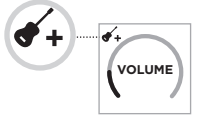

ُ يستمر إعدادك المسبق المخصص حتى تقوم بمسحه أو إعادة ضبط النظام على إعدادات المصنع.

# **مسح اإلعداد المسبق المخصص لـ ToneMatch**

يؤدي مسح اإلعداد المسبق المخصص لـ ToneMatch إلى إعادة تعيينه على اإلعداد االفتراضي للميكروفون أو الجهاز ، بناءً على الإعداد المسبق الذي قمت بتخصيصه.

. اضغط مع االستمرار على زر التحكم في القنوات إما للقناة رقم 1 أو 2 حتى تظهر قائمة عناصر التحكم اإلضافية على شاشة عرض القناة.

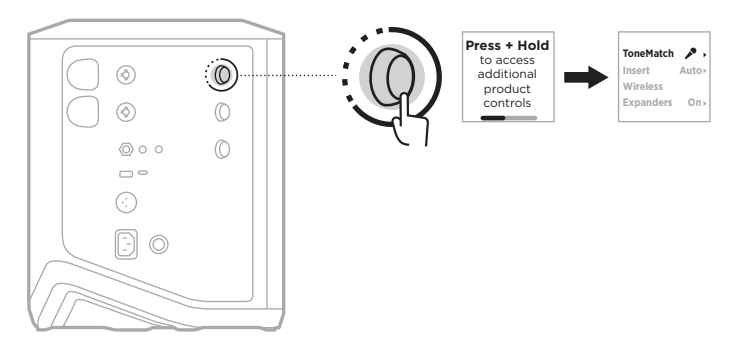

. عند تمييز خيار **ToneMatch**، اضغط مع االستمرار على زر التحكم في القنوات حتى يتغيّر إعداد ToneMatch إلى **Off( إيقاف التشغيل(**.

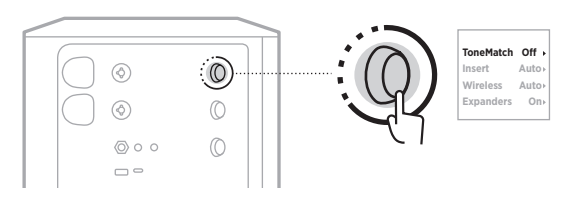

#### **إعدادات دخل القناة**

<span id="page-28-0"></span>تتيح لك إعدادات دخل القناة تمكين وظيفة حلقة المؤثرات الصوتية أو تعطيلها لإحدى القنوات. عند التمكين، يُمكنك توصيل وحدات المؤثرات أو الدواسات بدخل القناة في أثناء استخدام جهاز اإلرسال الالسلكي لمصدرك.

لمزيد من المعلومات، انظر "توصيل المؤثرات بدخل القناة عند استخدام جهاز إرسال لاسلكي" في الصفحة 40.

### **إعدادات االتصال الالسلكي للقناة**

تتيح لك إعدادات االتصال الالسلكي للقناة تمكين وظيفة جهاز اإلرسال الالسلكي أو تعطيلها إلحدى القنوات. لمزيد من المعلومات، انظر "تمكين/تعطيل وظيفة جهاز الإرسال اللاسلكي" في الصفحة 42.

#### **ُ إعدادات موسعات القناة**

يُحدد إعداد Expanders (المُوسعات) ما إذا كان النظام يُقلّل من مستوى صوت ضجيج الخلفية منخفض المستوى إلحدى القنوات.

لمزيد من المعلومات، انظر ["تمكين/تعطيل إعداد](#page-74-1) Expanders (المُوسعات)" في الصفحة 75.

**ّ إعدادات وضع البث المباشر**

<span id="page-29-0"></span>يُتيح وضع البثّ المباشر التعرف على النظام كواجهة صوتية عند توصيله بالكمبيوتر لديك باستخدام كبل ®USB-C. يُتيح لك هذا الأداء المباشر للجمهور عبر الإنترنت أو تسجيل الصوت مباشرةً في محطة عمل الصوتيات الرقمية )DAW )بجهاز الكمبيوتر لديك.

بالنسبة إلى صور سيناريو اإلعداد الخاصة بالعينة، راجع [الصفحة](#page-52-1) .53

لا**حظة:** أثناء وضع البثّ المباشر ، يُمكن للنظام إرسال الصوت إلى جهاز الكمبيوتر الخاص بك، ولكن لا يمكنه استقباله. تشغيل USB غير مدعوم.

#### **نبذة حول وضع البث المباشر**

عند تمكين وضع البث المباشر ، يُمرر النظام مزيجًا أحاديًا مزدوجًا من القنوات 1، و2 و3 إلى جهاز كمبيوتر متصل.

في هذا الوضع، تؤدي عناصر التحكم في مستوى صوت القناة وظيفة الخافت الصوتي الموجود على جهاز المزج. ضبط مستوى صوت القناة باستخدام إما عناصر التحكم في القناة أو تطبيق Music Bose يضبط مستوى تلك القناة ضمن المزيج الذي يتم إرساله إلى جهاز الكمبيوتر الخاص بك.

يظهر أيضًا عنصر التحكم في مستوى صوت الشاشة على القناة 3، ما يسمح لك بضبط مستوى الصوت الرئيسي لسماعات النظام دون التأثير على مزيج الكمبيوتر (راجع [الصفحة](#page-32-1) 33).

بمجرّد تمكين وضع البث المباشر ، يظل ممكّنًا حتى تُعطِّله أو يتم إيقاف تشغيل النظام.

#### **تمكين/تعطيل وضع البث المباشر**

. اضغط مع االستمرار على زر التحكم في القنوات للقناة رقم 3 حتى تظهر قائمة عناصر التحكم اإلضافية على شاشة عرض القناة.

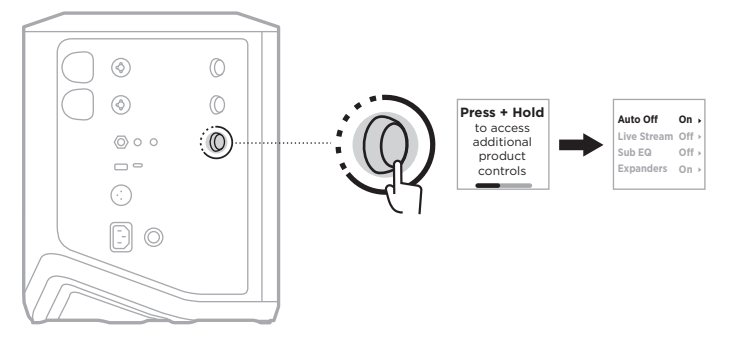

. ِأدر عناصر التحكم في القناة حتى يظهر **البث المباشر** َّ ، ثم اضغط لتحديده.

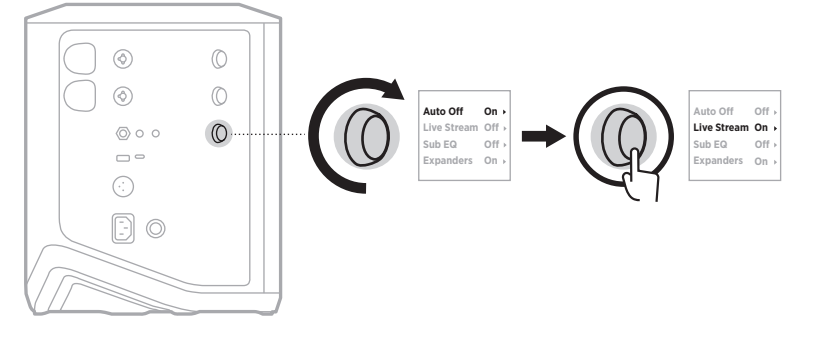

- 3. أدِر ِ عناصر ِ التحكم في القناة حتى يظهر إعدادك المفضل، ثمَّ اضغط لتحديده:
- On( **تشغيل)**: يُمكِّن وضع البثّ المباشر ، ما يُتيح النعرف على النظام كواجهة صوتية عند توصيله بالكمبيوتر لديك.
- Off (إي**قاف التشغيل)** (افتراضيًا): يُعطِّل وضع البثّ المباشر، ما يمنع التعرّف على النظام كواجهة صوتية عند توصيله بالكمبيوتر لديك.

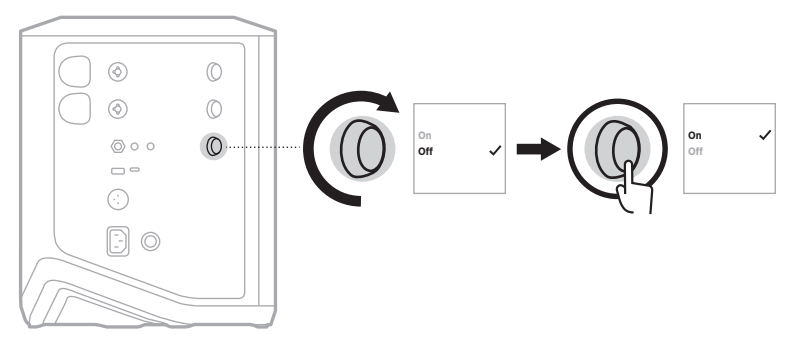

. اضغط مع االستمرار على زر التحكم في القناة حتى تختفي قائمة عناصر التحكم اإلضافية.

# <span id="page-31-1"></span>توصيل النظام بالكمبيوتر لديك

- 1. وصِتل أحد أطراف كبل USB-C (غير مُرفق) بمنفذ USB-C الموجود في النظام.
	- 2. وصِّل الطرف الأخر بجهاز الكمبيوتر لديك.

<span id="page-31-0"></span>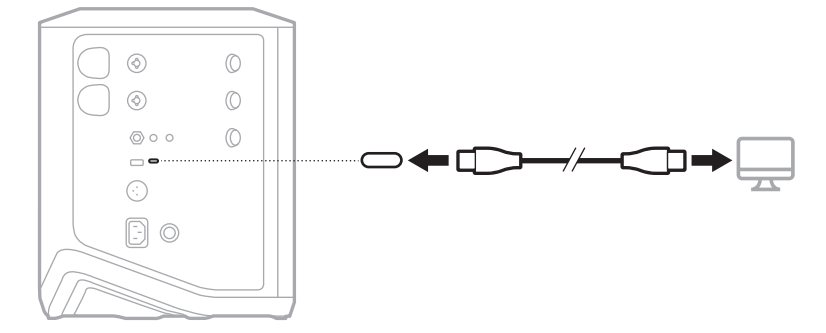

<span id="page-32-1"></span>**ضبط مستوى صوت الشاشة في وضع البث المباشر**

<span id="page-32-0"></span>عند تمكين وضع البث المباشر ، يُمكنك استخدام زر التحكم في القنوات للقناة رقم 3 لضبط مستوى الصوت الرئيسي لسماعات النظام دون التأثير على المزيج الذي يتم إرساله إلى الكمبيوتر لديك.

 **:ةظحال**التحكم في مستوى صوت الشاشة غير متاح في تطبيق Music Bose.

. اضغط على زر التحكم في القنوات للقناة 3 حتى يظهر **مستوى صوت الشاشة** على شاشة عرض القناة، ثم اتركه.

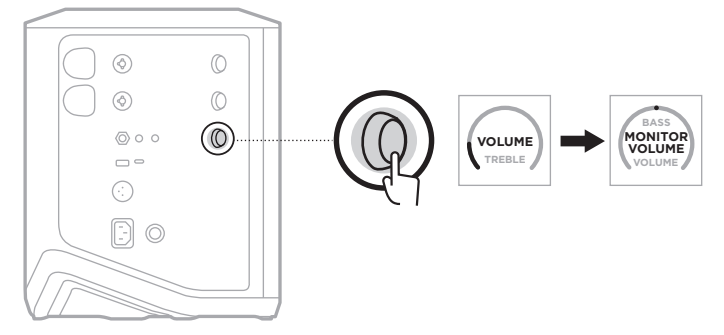

. ِأدر زر التحكم في القنوات لتعديل مستوى صوت الشاشة.

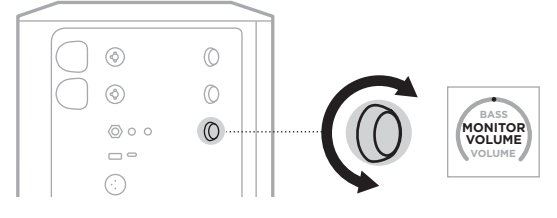

لا**حظة:** بعد مرور 10 ثوانٍ من عدم النشاط، يُعاد تعيين عرض القناة إلى مستوى الصوت<sub>.</sub>

### **إعدادات موازنة مضخم الصوت**

<span id="page-33-0"></span>إن إعداد موازنة مضخم الصوت عبارة عن عامل مشترك يُحسِّن من موازنة النظام لسيناريوهات الإعداد التي يتم فيها توصيل مضخم صوت يعمل بالطاقة بمنفذ OUT LINE الخاص بالنظام.

يُمكنك استخدام موازنة مضخم الصوت مع أي مضخم صوت يعمل بالطاقة، ولكن لتحقيق الأداء الأمثل، توصي Bose باستخدام وحدة الباص 1Sub أو 2Sub المزودة بالطاقة من Bose.

بمجرّد تمكين موازنة مضخم الصوت، يظل مُمكّنًا حتى تُعطِّله أو يتم إيقاف تشغيل النظام.

بالنسبة إلى صور سيناريو اإلعداد الخاصة بالعينة، راجع [الصفحة](#page-51-1) .52

#### **:تاظحال**

- لالطالع على معلومات حول كيفية توصيل النظام بوحدة الباص 1Sub أو 2Sub المزودة بالطاقة من Bose، راجع دليل المالك بشأن وحدة الباص Sub1 أو Sub2 المزودة بالطاقة من Bose. يُرجى التفضّل بزيارة: [1Sub/com.Bose.support](http://support.Bose.com/Sub1) أو [2Sub/com.Bose.support](http://support.Bose.com/Sub2)
	- يمكنك أيضًا تمكين/تعطيل موازنة مضخم الصوت باستخدام تطبيق Bose Music. يُمكنك الوصول إلى هذا الخيار من قائمة Settings (الإعدادات).

# **تمكين/تعطيل موازنة مضخم الصوت**

1. اضغط مع الاستمرار على زر التحكم في القنوات للقناة رقم 3 حتى تظهر قائمة عناصر التحكم الإضافية على شاشة عرض القناة.

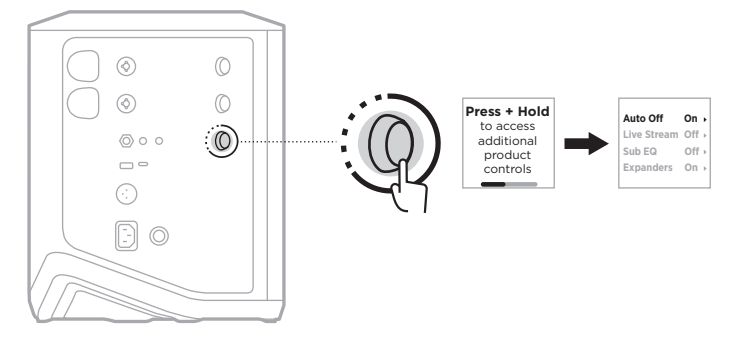

. ِأدر عناصر التحكم في القناة حتى يظهر **موازنة مضخم الصوت** َّ ، ثم اضغط لتحديده.

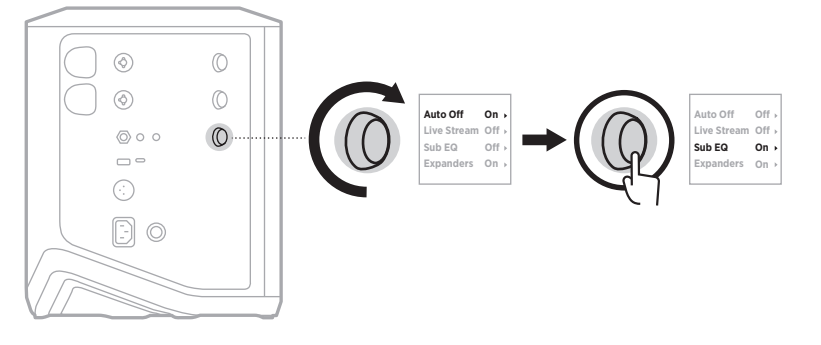

- 3. أدِر عناصر التحكم في القناة حتى يظهر إعدادك المفضل، ثمَّ اضغط لتحديده:
	- **On( تشغيل(**: لتمكين إعداد موازنة مضخم الصوت.
- **Off (إيقاف التشغيل) (افت**راضيًا): لتعطيل إعداد موازنة مضخم الصوت.

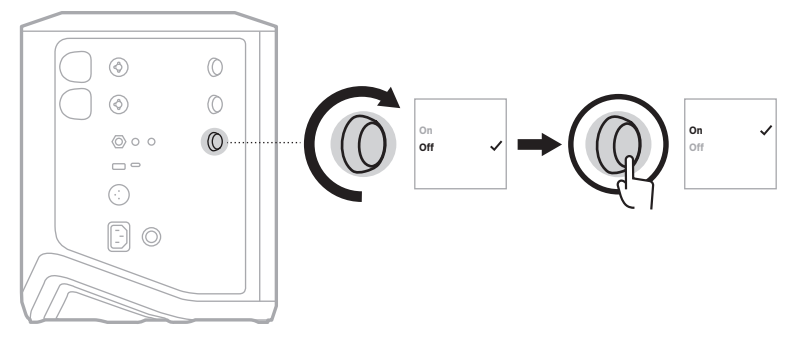

. اضغط مع االستمرار على زر التحكم في القناة حتى تختفي قائمة عناصر التحكم اإلضافية.

# **كتم صوت القنوات وتأثيرات صدى القناة**

<span id="page-35-0"></span>يمكنك كتم صوت القنوات وتأثيرات الصدى لإحدى القنوات في تطبيق Bose Music. يُمكنك الوصول إلى إعدادات كتم صوت القنوات وكتم صوت الصدى من الشاشة الرئيسية.

#### <span id="page-35-2"></span><span id="page-35-1"></span> **:تاظحال**

- وإللغاء كتم صوت القناة، استخدم إما تطبيق Music Bose ِ أو أدر زر التحكم في القنوات.
- إللغاء كتم إعدادات الصدى لقناة ما، استخدم إما تطبيق Music Bose أو اضبط الصدى باستخدام زر التحكم في القنوات )راجع [الصفحة](#page-24-1) 25(.

#### **حفظ المشاهد**

يمكنك حفظ إعدادات القناة والنظام مثل Scenes( المشاهد( في تطبيق Music Bose، ما يتيح لك الوصول إليها بسهولة مرة أخرى لاحقًا. يُمكنك الوصول إلى هذا الْخيار من الشَّاشة الرئيسية.

# **تمكين/تعطيل البث الالسلكي المزدوج**

تتيح لك ميزة البث الالسلكي المزدوج في تطبيق Music Bose تشغيل الصوت عبر Bluetooth ٍ من كل من النظام ونظام Bose متوافق أخر في الوقت نفسه إما بشكل أحادي في إعدادين منفصلين أو إستيريو <sub>.</sub> يُمكنك الوصول إلى هذا الخيار من قائمة Settings (الإعدادات).

بالنسبة إلى صور سيناريو اإلعداد الخاصة بالعينة، راجع [الصفحة](#page-52-2) .53

تتضمن الأنظمة المتوافقة:

- نظام PA Wireless +Pro 1S Bose
- نظام مصفوفة الخطوط المحمولة 16Pro 1L & 8Pro 1L Bose
	- مصفوفة الخطوط المحمولة 32Pro 1L Bose

يُمكن إضافة المزيد من الانظمة بصفة دورية

# **تخصيص اإلعدادات المسبقة لـ TONEMATCH**

لالطالع على المزيد من المعلومات حول تخصيص اإلعدادات المسبقة لـ ToneMatch باستخدام تطبيق Bose Music، راجع [الصفحة](#page-27-1) 28.
#### **أجهزة اإلرسال الالسلكية المتوافقة**

باستخدام ملحقات جهاز الإرسال اللاسلكي الاختياري من Bose، يمكنك توصيل جهازك أو الميكروفون لاسلكيًا ُ بالنظام من خالل أجهزة االستقبال الالسلكية المضمنة في القناتين 1 و .2

النظام متوافق مع ملحقات جهاز اإلرسال التالية:

- جهاز اإلرسال الالسلكي من Bose
- جهاز إرسال السلكي خطي/ميكروفون من Bose

لشراء ملحقات الأنظمة تلك أو ملحقات الأنظمة الأخرى، يُرجى زيارة: <u>support.Bose.com/S1ProPlus</u>

# **إقران جهاز اإلرسال الالسلكي بالقناة 1 أو 2**

- . ِّ إذا نفدت بطارية النظام، فوصل النظام بالطاقة )راجع [الصفحة](#page-17-0) 18(.
- 2. أزل الغطاء من منفذ شحن جهاز الإرسال اللاسلكي إما للقناة 1 أو 2.

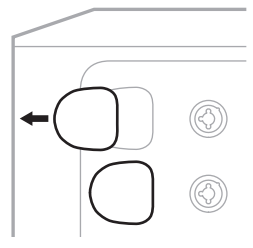

3. أدخِل جهاز الإرسال بالكامل في منفذ الشحن حتى تسمع صوت نقرة أو تشعر بها، ثم انتظر 5 ثوانٍ حتى يقترن جهاز اإلرسال بهذه القناة.

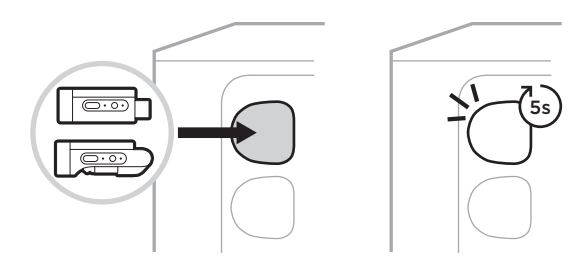

يبدأ جهاز الإرسال في الشحن (راجع [الصفحة](#page-54-0) 55).

لا**حظة:** لا يُمكن إقران جهاز الإرسال إلا بقناة واحدة فقط في كل مرة. لإلغاء إقران جهاز الإرسال من القناة الحالية وإقرانه بالقناة الأخرى، أدخِله في منفذ الشحن الخاص بالقناة الأخرى.

# **ُ توصيل جهاز إرسال السلكي مقترن بمصدر الصوت**

- . شغّل النظام (راجع [الصفحة](#page-17-1) 18).
- . ِّ اضغط على الجزء الخلفي من جهاز اإلرسال الالسلكي وحرره حتى ينزلق خارج منفذ شحن جهاز اإلرسال ِ الالسلكي. أخرجه من منفذ الشحن.

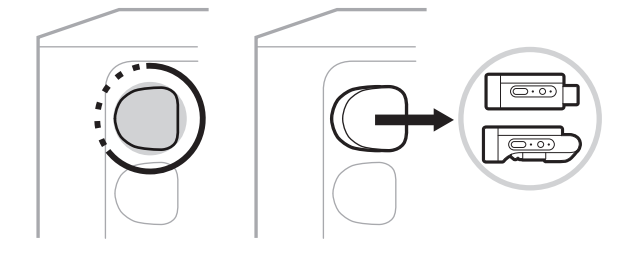

على شاشة القناة، يظهر رمز البطارية لفترة وجيزة لإلشارة إلى مستوى بطارية جهاز اإلرسال.

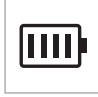

3. وصِّل جهاز الإرسال بمصدر الصوت لديك.

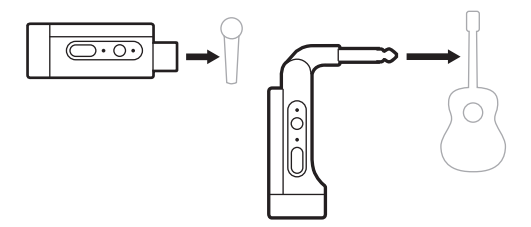

. شغّل جهاز الإرسال (راجع [الصفحة](#page-38-0) 39) بعد مرور بصع ثوانٍ، يظهر رمز جهاز الإرسال على شاشة القناة ويُضيء مصباح الاتصال على جهاز الإرسال باللون الأزرق الثابت للإشارة إلى أن جهاز الإرسال متصل (راجع [الصفحة](#page-62-0) 63).

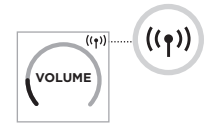

. إذا كنت تستخدم جهاز إرسال السلكي خطي/ميكروفون من Bose ِّ ، فبدل بين إعدادات إدخال الميكروفون وإعدادات إدخال الخط إذا لزم الأمر لمطابقة متطلبات الإدخال لمصدرك (راجع [الصفحة](#page-39-0) 40).

## **تشغيل/إيقاف تشغيل جهاز اإلرسال الالسلكي**

<span id="page-38-0"></span>اضغط على زر Power (الطاقة) ل.

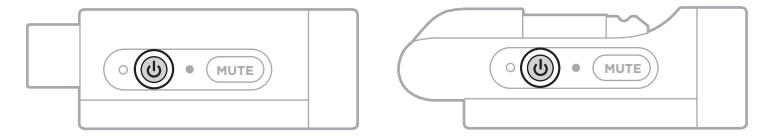

عند التشغيل، يُضيء مصباح الطاقة باللون الابيض الثابت (راجع [الصفحة](#page-61-0) 62).

**مؤقت إيقاف التشغيل التلقائي**

يوفّر مؤقت إيقاف التشغيل التلقائي الطاقة عندما لا يكون جهاز الإرسال اللاسلكي قيد الاستخدام. يتوقف جهاز الإرسال عن التشغيل عند توقّف الصوت، وعندما لا تضغط على أي أزرار على جهاز الإرسال لمدة 30 دقيقة.

# **كتم صوت/إلغاء كتم صوت جهاز اإلرسال الالسلكي**

اضغط على زر **Mute( كتم الصوت(** لكتم صوت/إلغاء كتم صوت القناة.

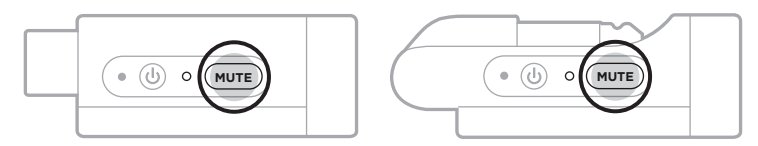

عند كتم الصوت، يُضيىء مصباح الاتصال باللون الازرق (راجع [الصفحة](#page-61-0) 62).

# <span id="page-39-0"></span>**التبديل بين دخل الميكروفون وخط اإلرسال**

باستخدام جهاز إرسال لاسلكي خطي/ميكروفون من Bose، يُمكنك التبديل بين إعدادات إدخال الميكروفون وإعدادات إدخال الخط لمطابقة متطلبات اإلدخال لمصدرك.

إلجراء ذلك، اضغط مع االستمرار على زر Power( الطاقة( I وزر **Mute( كتم الصوت(** حتى يتغيّر رمز جهاز اإلرسال على شاشة القناة ليعكس إعداد اإلدخال الجديد.

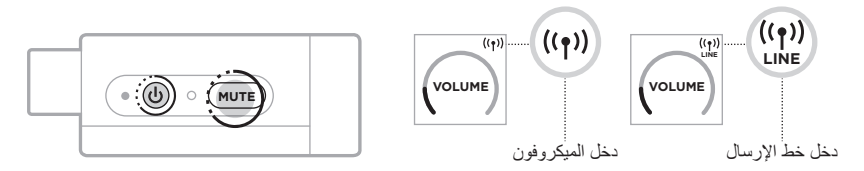

# **توصيل المؤثرات بدخل القناة عند استخدام جهاز إرسال السلكي**

عند توصيل جهاز إرسال لاسلكي بإحدى القنوات ذات إعداد "إدخال" تم تعيينه إلى "تلقائي" (راجع [الصفحة](#page-40-0) 41)، يُصبح إدخال قناة TRS 1⁄2 بوصة (6.35 ملم) عبارة عن إدخال لسلسلة قنوات (تُعرف كذلك باسم حلقة المؤثرات الصوتية). يمكنك توصيل وحدات المؤثرات أو الدواسات بالإدخال باستخدام كبل الدخل، وكل ذلك في أثناء استخدام الجهاز أو الميكروفون لاسلكيًا.

بالنسبة إلى صور سيناريو اإلعداد الخاصة بالعينة، راجع [الصفحة](#page-46-0) .47

 **:تاظحال**

- من المفترض أن يُوصِّل كبل الإدخال (1⁄4 بوصة أو دخل TRS مقاس 6.35 ملم إلى 1⁄4 بوصةٍ مزدوج أو TS مقاس 6.35 ملم) وحدة المؤثرات الصوتية بدخل القناة. يُمكنك شراء كبل الإدخال من موزع الأجهزة الموسيقية المحلي لديك.
- لا تُوصِّل ألمة موسيقية أو مصدرٍ صوت أخر بالإدخال باستخدام كبل 1⁄4 بوصة (6.35 ملم) قياسي عندما يكون جهاز اإلرسال الالسلكي متصًاًل ٍ بالقناة. يمنع ذلك تشغيل الصوت من كل من المصدر السلكي والالسلكي.

<span id="page-40-0"></span>**تمكين/تعطيل وظيفة دخل القناة**

. اضغط مع االستمرار على زر التحكم في القنوات إما للقناة رقم 1 أو 2 حتى تظهر قائمة عناصر التحكم اإلضافية على شاشة عرض القناة.

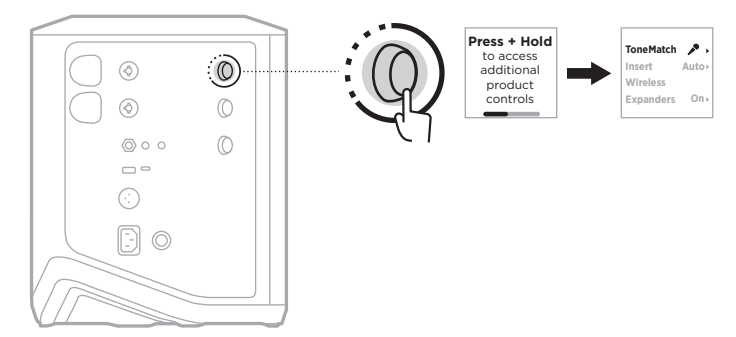

. ِأدر زر التحكم في القنوات حتى يظهر **إدخال** َّ ، ثم اضغط لتحديده.

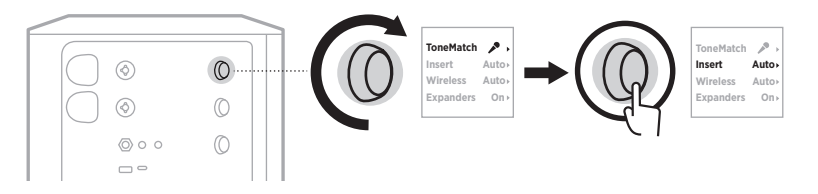

- 3. أدِر عناصر التحكم في القناة حتى يظهر إعدادك المفضل، ثمَّ اضغط لتحديده:
- **Auto (التشغيل التلقاني)** (افتراضيًا): عند تشغيل جهاز إرسال لاسلكي وتوصيله بهذه القناة، يتم تحويل مدخل قناة TRS ¼ بوصة )6.35 ملم( إلى حلقة من المؤثرات المتسلسلة.
- **Off( إيقاف التشغيل(**: عند تشغيل جهاز إرسال وتوصيله بهذه القناة، يتجاهل النظام اإلشارات الصادرة من مدخل القناة.

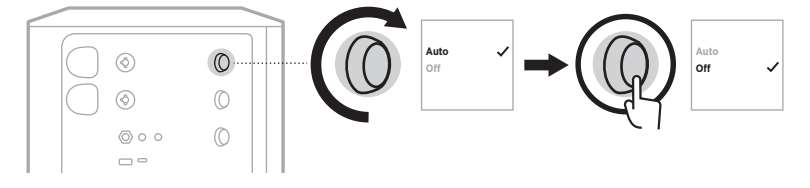

. اضغط مع االستمرار على زر التحكم في القناة حتى تختفي قائمة عناصر التحكم اإلضافية.

#### **تمكين/تعطيل وظيفة جهاز اإلرسال الالسلكي**

- **:ةظحال**دون وضع اإلعداد الالسلكي للقناة في االعتبار، ال يزال النظام يشحن أي جهاز إرسال السلكي يتم إدخاله في منافذ شحن جهاز اإلرسال الالسلكي.
- . اضغط مع االستمرار على زر التحكم في القنوات إما للقناة رقم 1 أو 2 حتى تظهر قائمة عناصر التحكم اإلضافية على شاشة عرض القناة.

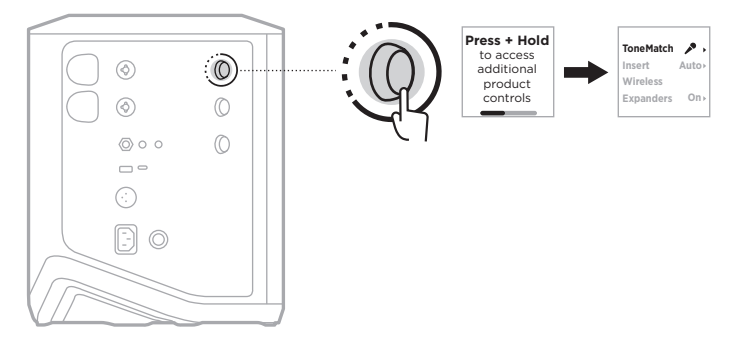

. ِأدر زر التحكم في القنوات حتى يظهر **Wireless( السلكي(** َّ ، ثم اضغط لتحديده.

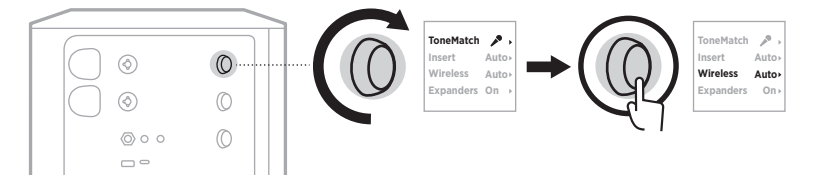

- . <sup>أرِ</sup>ر عناصر التحكم في القناة حتى يظهر إعدادك المفضل، ثمَّ اضغط لتحديده:
- Auto(التشغيل التلقاني) (افتراضيًا): يُمكِّن الوظائف اللاسلكية للقناة. يُمكن لأجهزة الإرسال المُقترنة سابقًا الاتصـال بالقناة، كما يُمكن لأجهزة الإرسال الجديدة الاقتران بالقناة عند إدخالها في منفذ شحن جهاز اإلرسال الالسلكي.
- Off (إيقاف التشغيل): يُعطّل وظائف القنوات اللاسلكية عندما تحتاج إلى تجنّب النداخل اللاسلكي<sub>.</sub> لا يُمكن لأجهزة الإرسال المُقترنة سابقًا الاتصال بالقناة، ولا يُمكن لأجهزة الإرسال الجديدة الاقتران بالقناة.

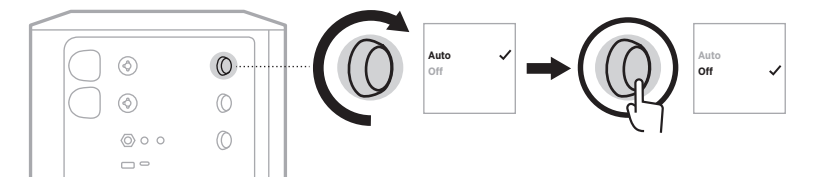

. اضغط مع االستمرار على زر التحكم في القناة حتى تختفي قائمة عناصر التحكم اإلضافية.

#### **توصيل حامل مكبر الصوت**

يشتمِل الجزء السفلي من النظام على جزء شكله ككأس مُزودة بعصا لتركيب النظام على حامل مكبر صوت. تُلائم الكأس المزودة بعصا دعامة قياسية بحجم يبلغ 1.38 بوصة (35 ملم). عند وضع النظام على حامل مكبر الصوت، يتم تحديث الموازنة تلقائيًا للحفاظ على التوازن النغمي الأمثل.

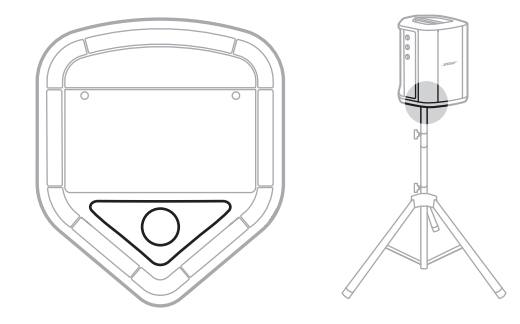

 **:ريذحت**ال تستخدم نظام مكبر الصوت PA Wireless +Pro 1S Bose مع حامل عادي/حامل ثالثي القوائم غير مستقر . تم تصميم مكبر الصوت لاستخدامه فقط مع دعامة مقاس 1.38 بوصة (35 ملم)، ويجب أن يكون الحامل العادي/الحامل ثلاثي القوائم قادرًا على دعم مكبر صوت لا يقل وزنه عن 15 رطلًا (6.8 كجم) وبحجم كلي يبلغ 13.1 × 9.4 × 11 بوصة (332.6 × 240 × 279.8 مم). وقد يؤدي استخدام حامل عادي/حامل ثالثي القوائم غير مصمم لدعم حجم نظام مكبر الصوت Bose S1 Pro+ Wireless PA وكتلته إلى وضع غير مستقر وخطر قد يتسبب في وقوع إصابات.

#### **تكوينات النظام**

يُمكن استخدام نظام Bose S1 Pro+ Wireless PA في أربعة مواضع. وبفضل ميزة Auto EQ (الموازنة التلقائية)، يتم تحديث موازنة النظام تلقائيًا للحفاظ على التوازن النغمي الأمثل لكل وضع.

**ملاحظة:** يمكنك أيضًا تدوير شعار Bose على النظام في عكس اتجاه عقارب الساعة لمطابقة موقعك.

**السطح المرتفع** ضع النظام على سطح مرتفع لعرض الصوت بوضوح وبشكل متوازن في اتجاه كل شخص من جمهورك. **اإلمالة للخلف** بالنسبة للعروض التي يكون فيها جمهورك قريبًا منك، قم بإمالة النظام على حافته الخلفية. ولتحقيق أفضل أداء، يُمكنك الوقوف أو الجلوس بجانب النظام لتجنّب حجب الصوت. **المراقب الصوتي** الستخدام النظام كمراقب شخصي على الأرضية، ضعه بصورة أفقية على الأرض أمامك وقم بإمالته على حافته الجانبية. **حامل مكبر الصوت** ضع نظامًا واحدًا أو أكثر على حامل مكبر الصوت (بُباع بشكلٍ منفصل) لتعزيز الصوت ٍ بشكل عام.

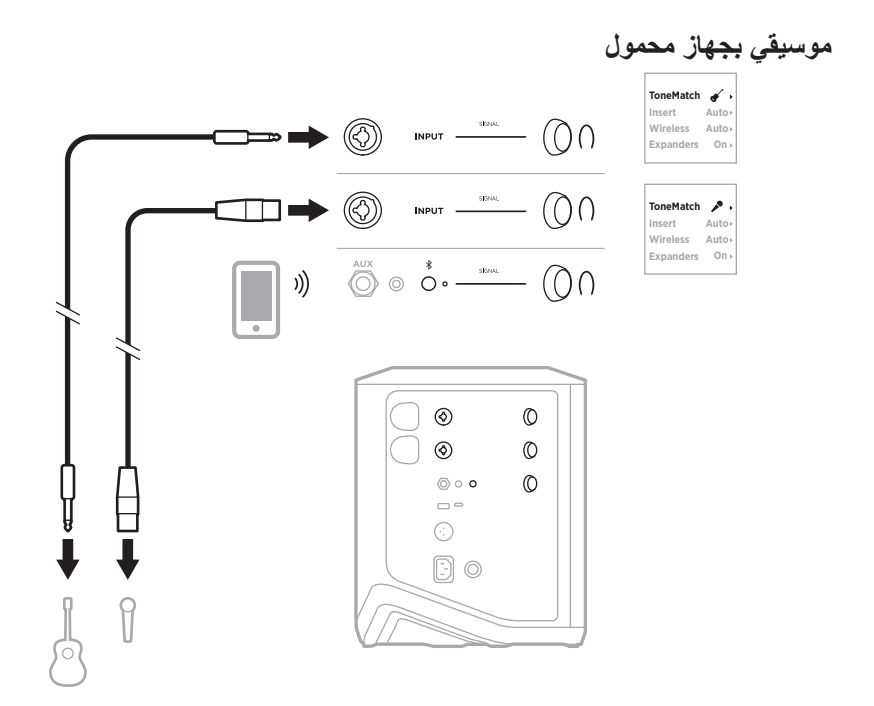

**موسيقي بجهاز محمول وأجهزة إرسال السلكية**

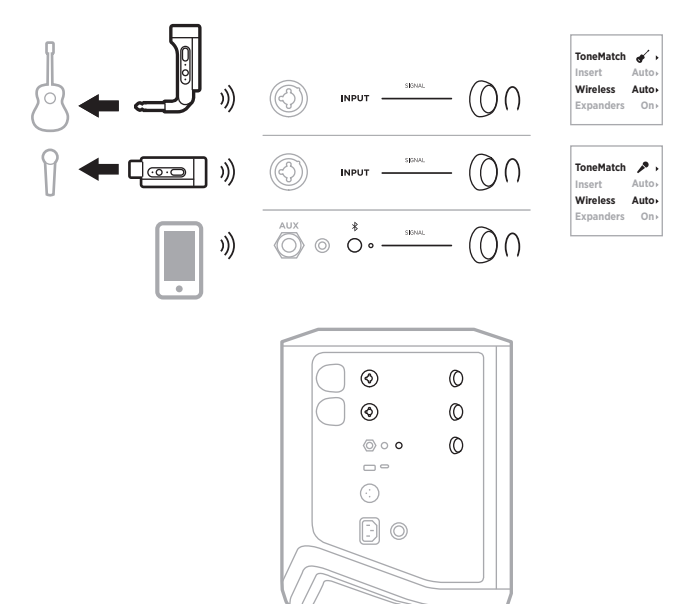

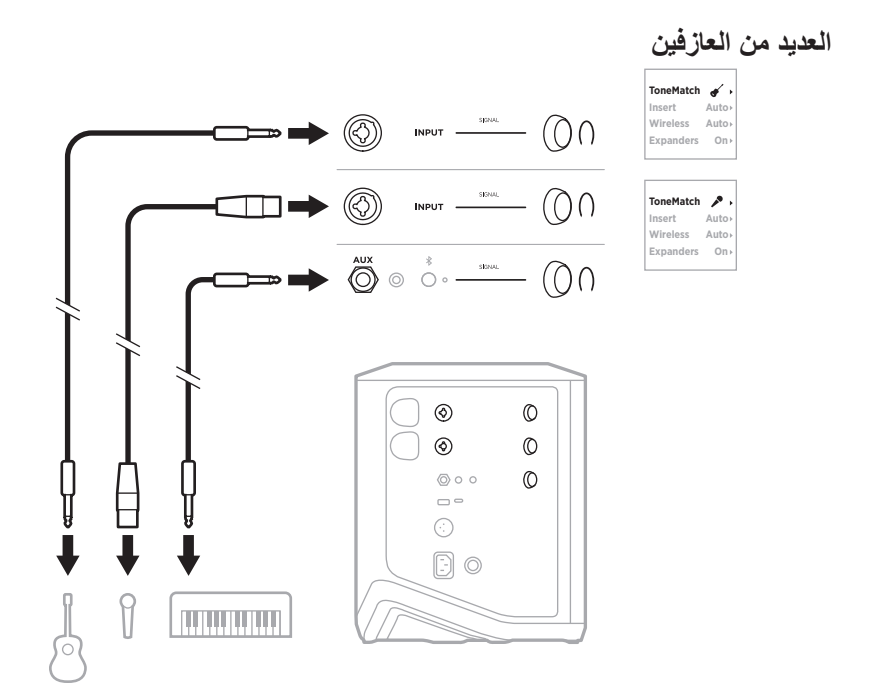

**موسيقي بجهاز مزج المؤثرات الصوتية** $\begin{picture}(20,10) \put(0,0){\line(1,0){10}} \put(15,0){\line(1,0){10}} \put(15,0){\line(1,0){10}} \put(15,0){\line(1,0){10}} \put(15,0){\line(1,0){10}} \put(15,0){\line(1,0){10}} \put(15,0){\line(1,0){10}} \put(15,0){\line(1,0){10}} \put(15,0){\line(1,0){10}} \put(15,0){\line(1,0){10}} \put(15,0){\line(1,0){10}} \put(15,0){\line(1$  $\begin{picture}(20,10) \put(0,0){\line(1,0){10}} \put(15,0){\line(1,0){10}} \put(15,0){\line(1,0){10}} \put(15,0){\line(1,0){10}} \put(15,0){\line(1,0){10}} \put(15,0){\line(1,0){10}} \put(15,0){\line(1,0){10}} \put(15,0){\line(1,0){10}} \put(15,0){\line(1,0){10}} \put(15,0){\line(1,0){10}} \put(15,0){\line(1,0){10}} \put(15,0){\line(1$  $\circledS$  $\begin{picture}(160,10) \put(0,0){\line(1,0){10}} \put(15,0){\line(1,0){10}} \put(15,0){\line(1,0){10}} \put(15,0){\line(1,0){10}} \put(15,0){\line(1,0){10}} \put(15,0){\line(1,0){10}} \put(15,0){\line(1,0){10}} \put(15,0){\line(1,0){10}} \put(15,0){\line(1,0){10}} \put(15,0){\line(1,0){10}} \put(15,0){\line(1,0){10}} \put(15,0){\line($  $(() \cap$ l<br>I  $^{\circ}$  $\mathbb O$  $^{\circ}$  $\circledcirc$  $\circledcirc$  $\circledcirc$  $\sqrt{ }$  $\odot$  $\odot$  $\odot$  $\frac{1}{6}$  $\Box$  $\odot$  $\textcircled{\scriptsize{}}\circ$  $\prod_{\bigcirc}^{\circ}$  $\circ$ 

<span id="page-46-0"></span>**موسيقي مع أجهزة إرسال السلكية، ودواسة المؤثرات الصوتية والمعالج الصوتي**

**ملاحظة:** عند استخدام وحدات المؤثرات الصوتية التي تعمل بتيار متردد (رئيسي)، قد تكون هناك حاجة لْمُزيل المهمهمة. يُمكنك شراء مُزيل المهمهمة من موزع الأجهزة الموسيقية المحلي لديك.

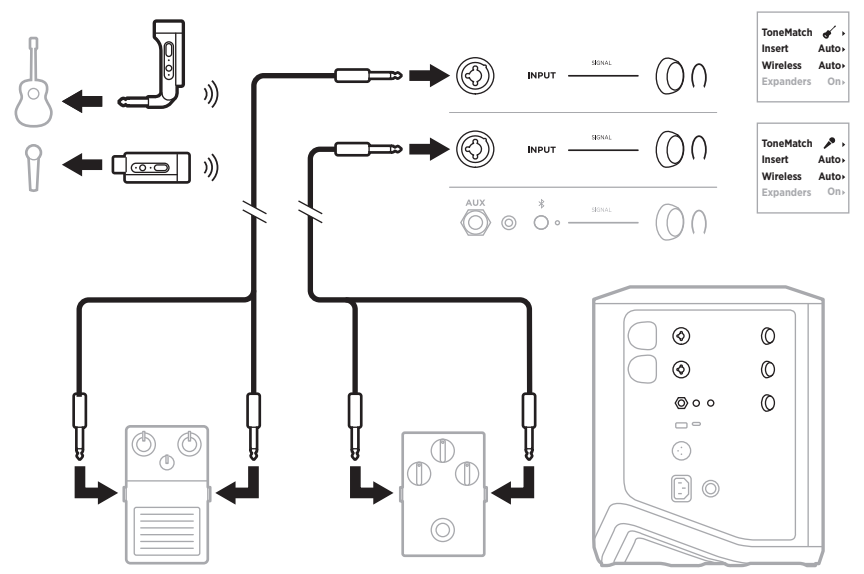

# **عازف الجيتار مع جهاز إرسال السلكي والدواسة النموذجية لمضخم الصوت**

عند استخدام الدواسة النموذجية لمضخم الصوت، استخدم تطبيق Music Bose لتحديد اإلعداد المسبق **لـ (FRFR (Response Flat Range Full** الخاصة بـ ToneMatch لتلك القناة.

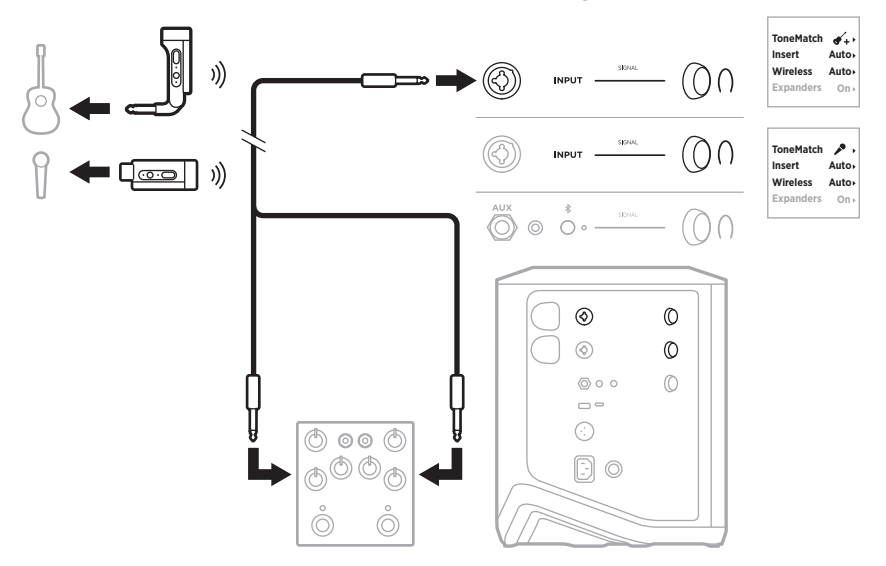

# **األغراض العامة لنظام PA**

يمكنك توصيل نظامين إما بوضع إستيريو وإما بوضع أحادي الستخدامهما كنظام PA تقليدي.

## **Stereo( إستريو(**

عند توصيل الأنظمة بوضع إستيريو من خلال جهاز مزج الأصوات، في كلا النظامين، اضبط صوت الصدى ُوصل خط إرسال جهاز مزج على أقل إعداد واضبط ToneMatch على **Off( إيقاف التشغيل(** على القناة التي ت الأصوات بها (راجع [الصفحة](#page-24-0) 25 [والصفحة](#page-26-0) 27).

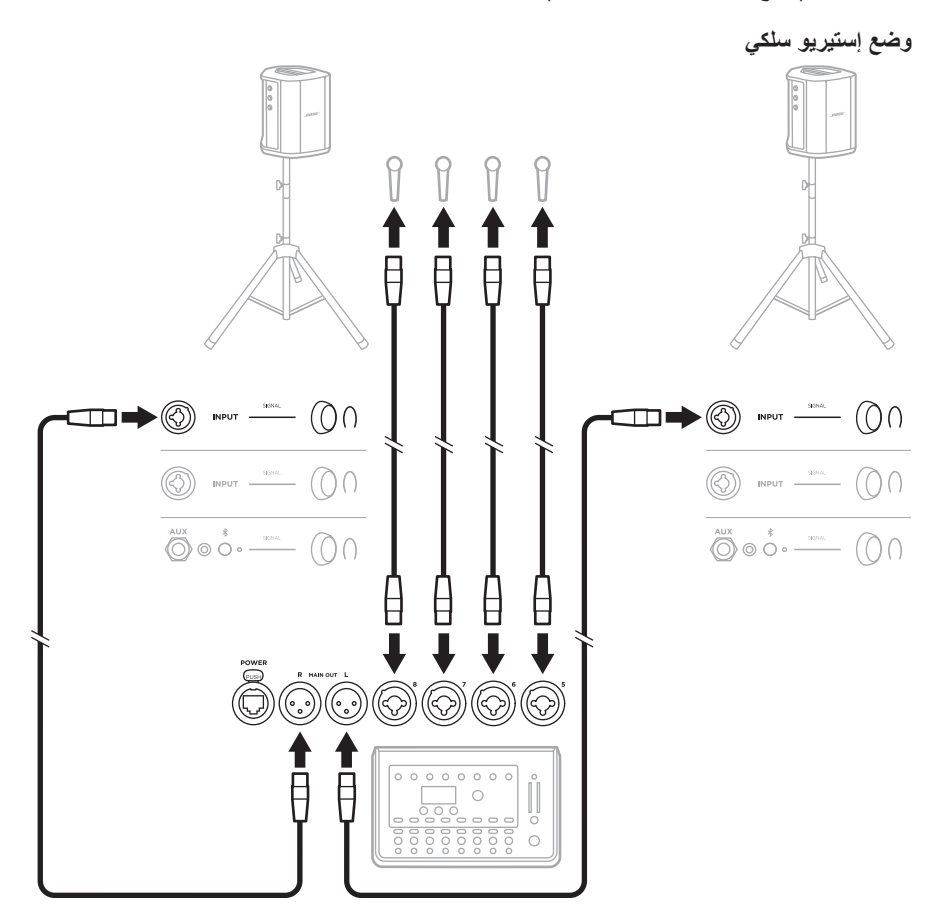

**وضع إستيريو ال سلكي** قبل توصيل أجهزة إرسال السلكية خطية/ميكروفون من Bose بجهاز مزج األصوات، تأكد من ضبط إعداد إدخال جهاز الإرسال على إدخال خط الإرسال لكل جهاز إرسال (راجع [الصفحة](#page-39-0) 40).

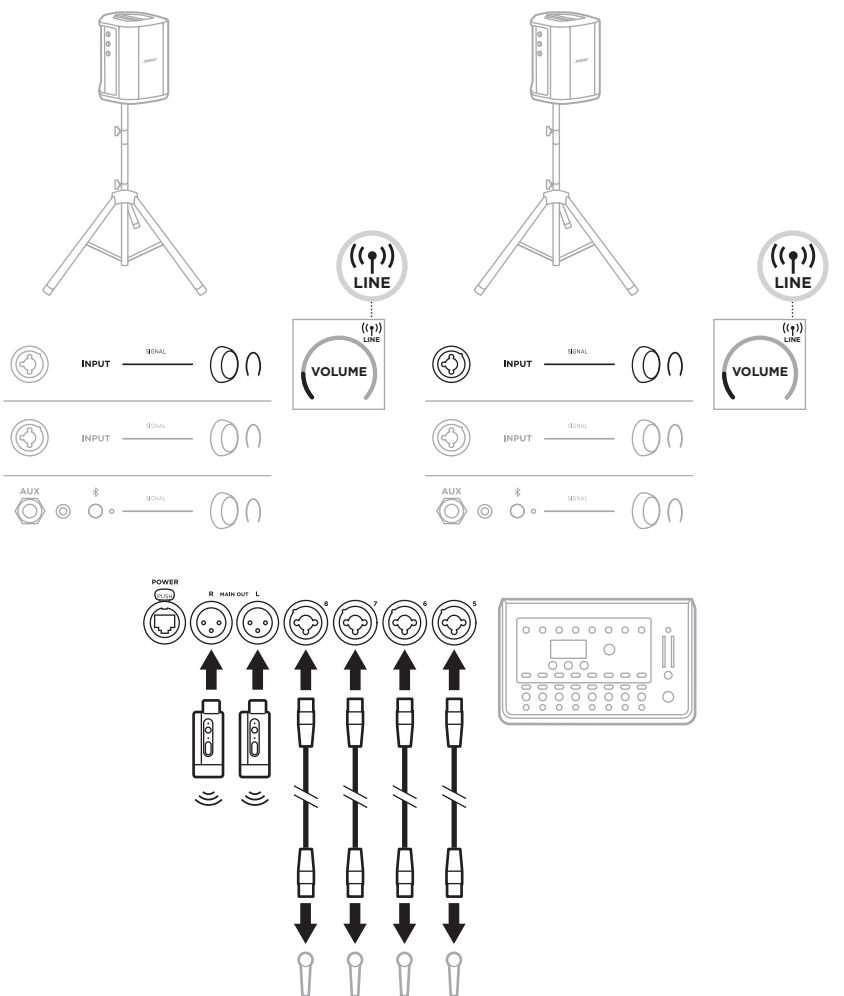

## الوضع الأحا*دي* المزدوج/سلسلة تعاقبية عند توصيل أنظمة في وضع أحادي ثنائي، على النظام (الأنظمة) الثانوية، اضبط الإعدادات التالية على القناة التي تُوصل بها خط إرسال النظام الأساسي:

- ِّن reverb( صوت الصدى( إلى أقل إعداد )راجع [الصفحة](#page-24-0) 25(. عي
- ِّن ToneMatch إلى **Off( إيقاف التشغيل(** )راجع [الصفحة](#page-26-0) 27(. عي
- عيّن bass (صوت الباص) و treble (الصوت الثلاثي) إلى الوضع الحيادي (راجع [الصفحة](#page-23-0) 24).

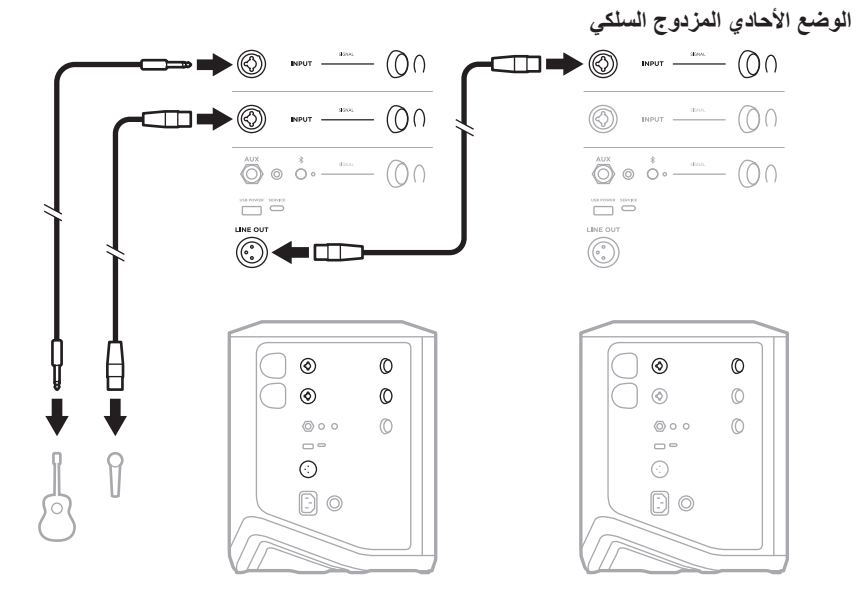

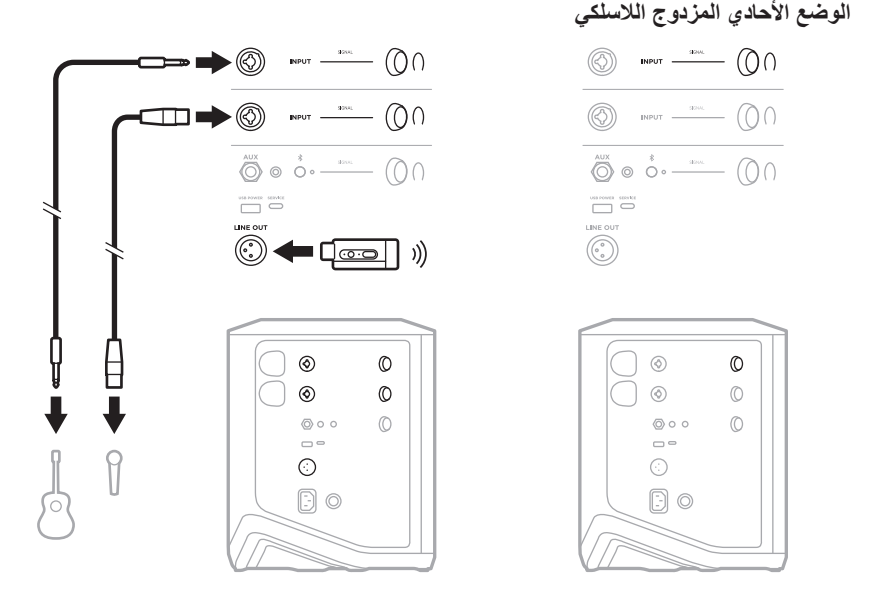

# **منسق األغاني مع وحدة الباص 1SUB أو 2SUB المزودة بالطاقة من BOSE**

للاطلاع على تعليمات التوصيل المُفصَّلة، راجع دليل المالك بشأن وحدة الباص Sub1 أو Sub2 المزودة بالطاقة من Bose.

> تفضل بزيارة: support.Bose.com/Sub1 support.Bose.com/Sub2

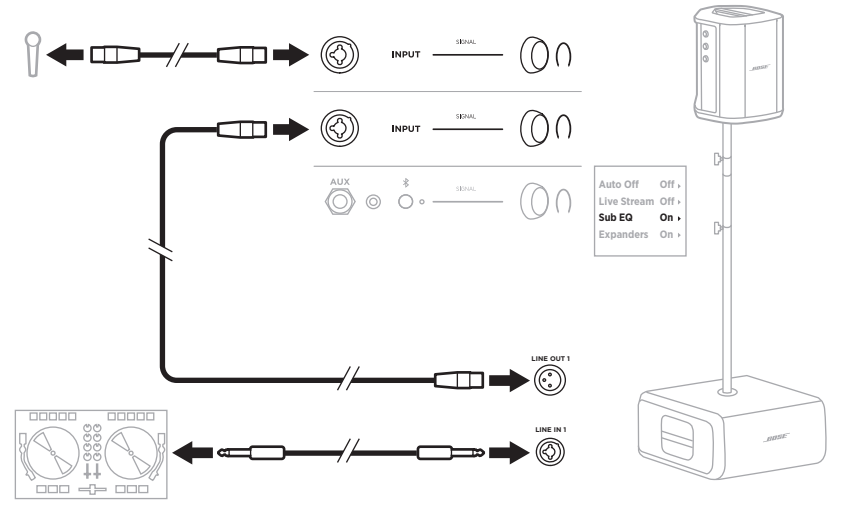

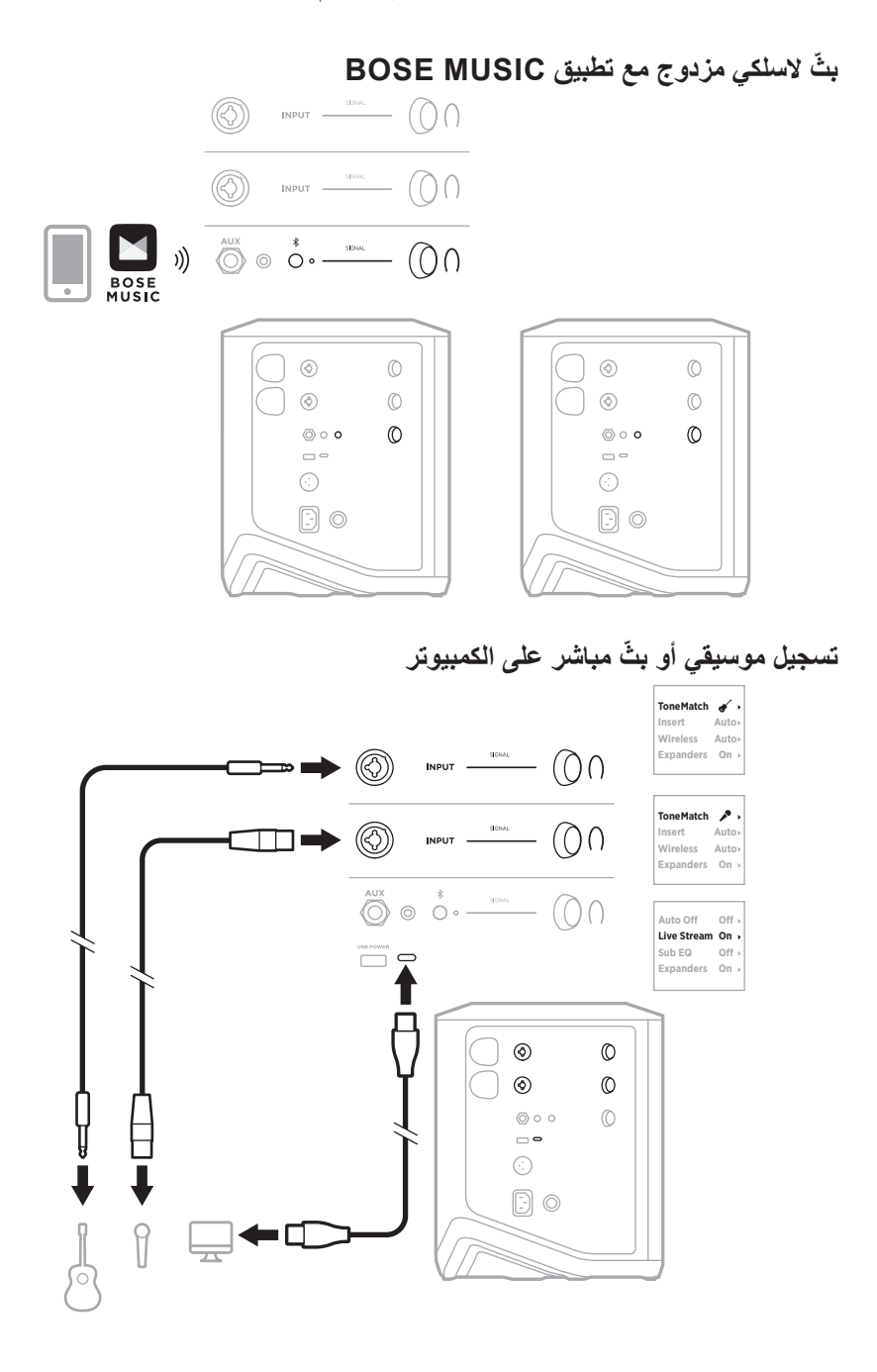

#### ARA | 53

#### **اشحن بطارية النظام**

لشحن بطارية النظام، قم بتوصيل النظام بالطاقة (راجع [الصفحة](#page-17-0) 18).

في حال إيقاف تشغيل النظام، يومض مصباح الطاقة باللون األبيض لإلشارة إلى أن بطارية النظام قيد الشحن. عنّد اكتمال شحن البطارية، يتوقّف مصباح الّطاقة عن التشغيل.

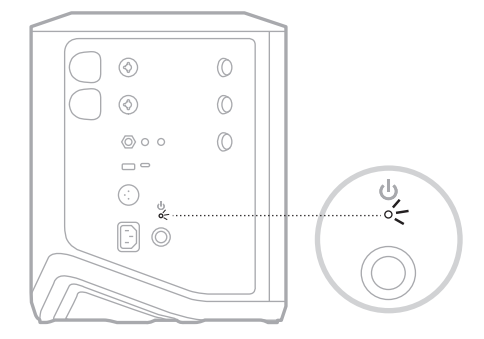

إذا تم تشغيل النظام، يظهر رمز البرق في شاشة القناة 3 بجوار رمز البطارية لإلشارة إلى أن بطارية النظام قيد الشحن. عند اكتمال شحن البطارية، يختفي رمز البرق (راجع [الصفحة](#page-60-0) 61).

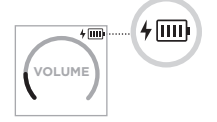

**تنبيه:** لا تحاول شحن النظام عندما يكون رطبًا. فقد يتسبب القيام بذلك في تلف النظام.

#### **مدة الشحن**

ليتم شحن بطارية النظام بالكامل، دعها في الشحن لمدة تصل إلى 4 ساعات.

تدوم البطارية حتى 11 ساعة من االستخدام النمطي. يختلف أداء البطارية ووقت الشحن حسب المحتوى الذي يتم تشغيله، ومستوى صوت التشغيل.

#### **التحقق من مستوى بطارية النظام**

للتحقق من مستوى بطارية النظام وحالة الشحن، تحقق من رمز البطارية على شاشة القناة 3 (راجع [الصفحة](#page-60-0) 61).

**شحن جهاز اإلرسال الالسلكي**

#### <span id="page-54-0"></span>**باستخدام منافذ الشحن**

ِ أدخل جهاز اإلرسال الالسلكي بالكامل في منفذ الشحن الخاص بجهاز اإلرسال الالسلكي إما للقناة 1 أو 2 حتى تسمع أو تشعر بصوت نقرة.

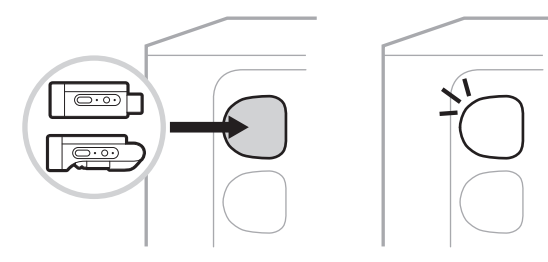

إذا كان النظام قيد التشغيل، فسيظهر رمز البطارية مع عالمة البرق بجواره لفترة وجيزة على شاشة القناة لإلشارة إلى أن بطارية جهاز اإلرسال قيد الشحن. يظهر بعد ذلك رمز عالمة البرق في الزاوية اليمنى العلوية من الشاشة. عند كتمال شحن جهاز الإرسال، يختفي رمز شعار البرق (راجع [الصفحة](#page-59-0) 60).

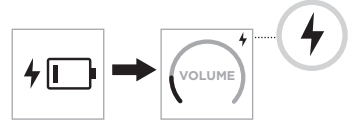

 **:ةظحال**إذا كان النظام متصًاًل بالطاقة، فإن توصيل طاقة التيار المتردد )الرئيسي( يشحن جهاز اإلرسال. إذا كان النظام يعمل باستخدام طاقة البطارية، فإن بطارية النظام تشحن جهاز اإلرسال.

**استخدام شاحن الحائط أو جهاز الكمبيوتر**

- **:ةظحال**ال تستخدم هذا المنتج إال مع مصدر طاقة LPS ٍ معتمد مستوف للمتطلبات التنظيمية المحلية )مثل UL، أو CSA، أو VDE، أو CCC).
- . ِّ وصل أحد أطراف كبل C-USB ُ( غير مرفق( بمنفذ C-USB الموجود أعلى جهاز اإلرسال الالسلكي.

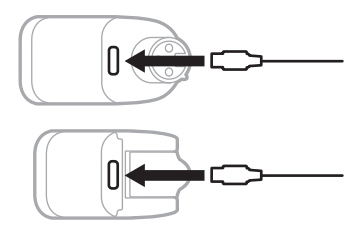

. ِّ وصل الطرف اآلخر بشاحن حائط A-USB أو جهاز الكمبيوتر.

يُضيء مصباح الطاقة باللون الأبيض الثابت ( انظر [الصفحة](#page-61-1) 62). عند اكتمال شحن جهاز الإرسال، يتوقف مصباح الطاقة عن التشغيل.

#### **مدة الشحن**

ليتم شحن بطارية جهاز اإلرسال الالسلكي بالكامل، دعها في الشحن لمدة تصل إلى ساعتين. تدوم البطارية حتى 5 ساعة من االستخدام النمطي.

### **التحقق من مستوى شحن بطارية جهاز اإلرسال الالسلكي**

للتحقق من مستوى شحن بطارية جهاز الإرسال اللاسلكي، أزل جهاز الإرسال من منفذ شحن جهاز الإرسال اللاسلكي<br>وتحقق من رمز البطارية على شاشة عرض القناة (راجع [الصفحة](#page-59-0) 60).

إذا لم يكن النظام بالقرب منك، يُمكنك أيضًا التحقق من مستوى بطارية جهاز الإرسال عن طريق تشغيل جهاز الإرسال والتحقق من حالة مصباح الطاقة (راجع [الصفحة](#page-61-1) 62).

## **شحن جهازك المحمول باستخدام منفذ شحن USB**

يُمكنك شحن جهازك المحمول باستخدام بطارية النظام أو مأخذ التيار المتردد (الرئيسي).

- . ِّ وصل أحد أطراف كبل شحن A-USB ُ( غير مرفق( بمنفذ **POWER USB** على النظام.
	- . ِّ وصل الطرف اآلخر بجهازك المحمول.

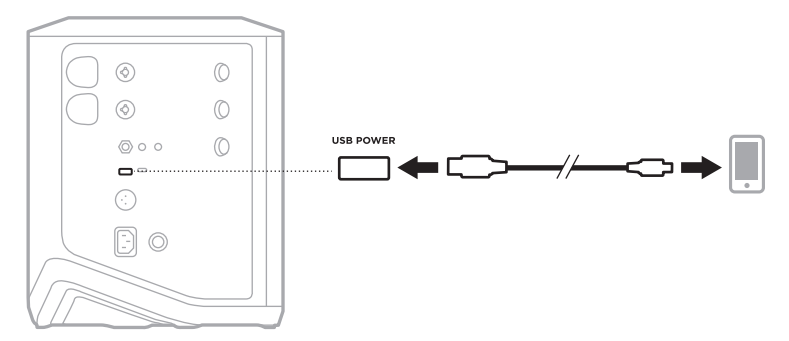

<span id="page-56-0"></span>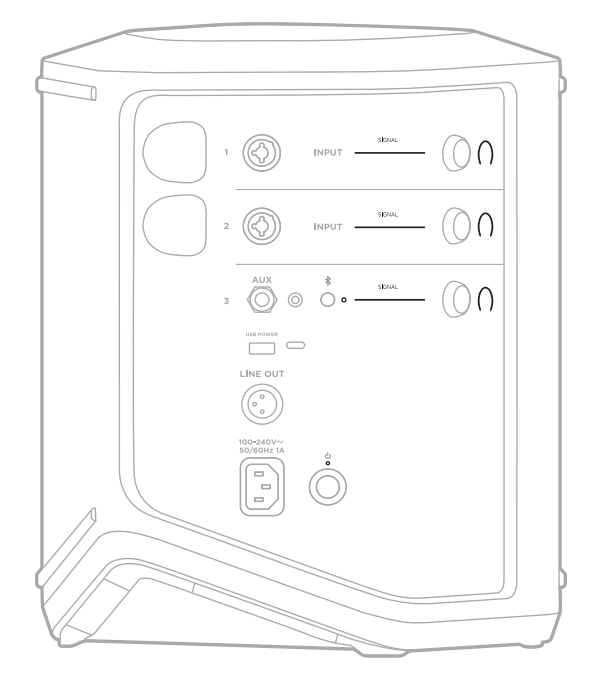

تعرض أضواء اإلشارة/االقتصاص، ومصباح الطاقة، ومصباح Bluetooth، وشاشات القنوات الموجودة على جانب النظام حالة النظام.

# **أضواء اإلشارة/االقتصاص**

تعرض حالة الإشارة أو الاقتصاص للقنوات 1، 2 و3.

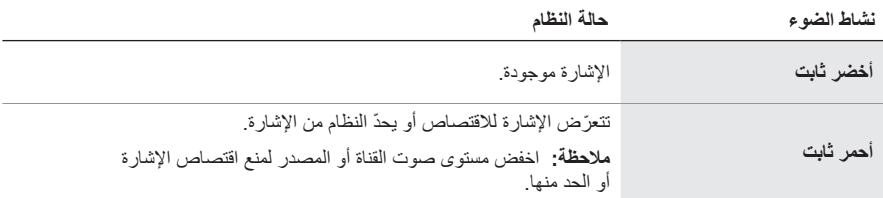

# **مصباح الطاقة**

ُبين حالة الطاقة والشحن للنظام. ي

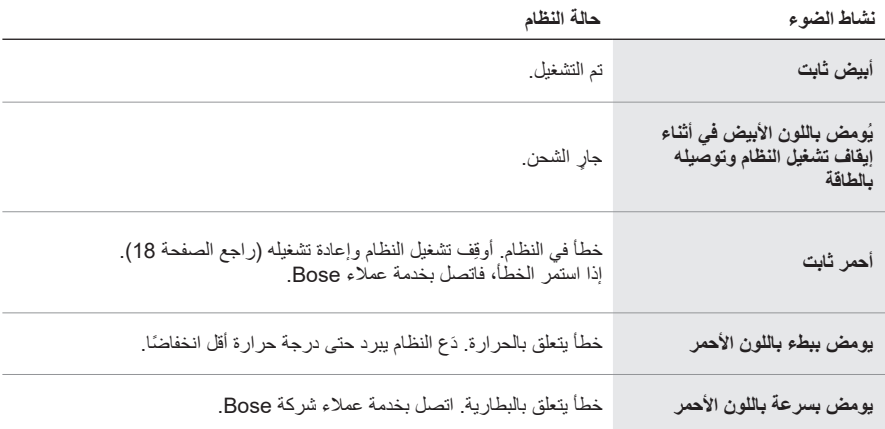

# **مصباح BLUETOOTH**

يعرض حالة اتصال Bluetooth.

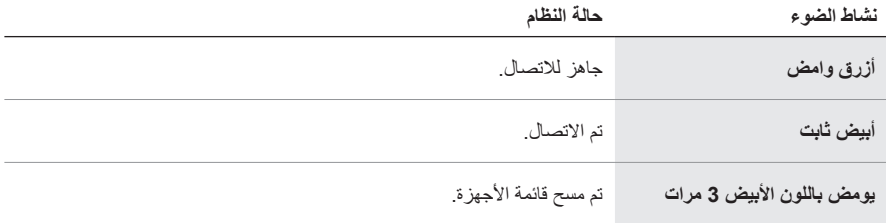

#### **شاشات عرض القنوات**

تعرض حالة جميع القنوات، والنظام وجميع أجهزة اإلرسال الالسلكية المتصلة باإلضافة إلى إعداداتها.

#### **كيفية قراءة شاشات عرض القنوات**

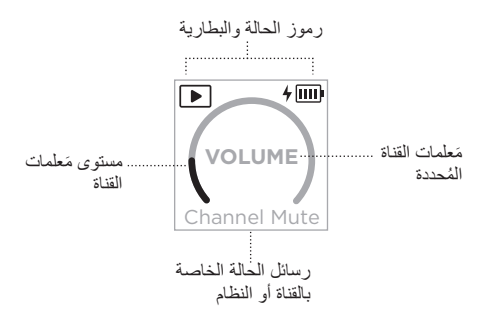

#### **رموز الحالة**

ُظهر رموز الحالة إعدادات القناة والنظام. ت

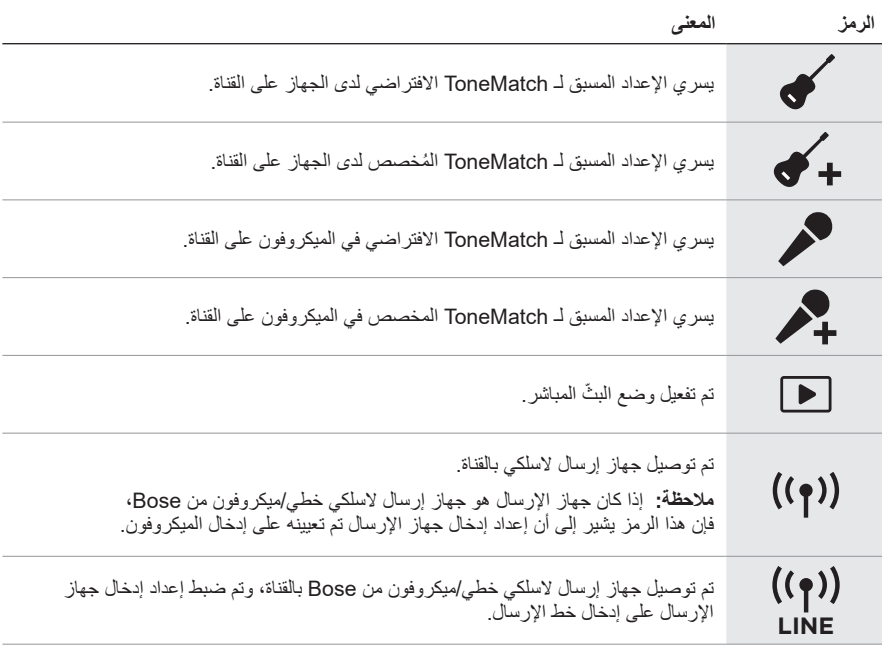

### <span id="page-59-0"></span>**رموز البطارية**

نعرض رموز البطارية مستوى البطارية وحالة الشحن إما للنظام وإما لجهاز الإرسال اللاسلكي المُقترن، وذلك وفقًا لشاشة عرض القناة.

#### **شاشة القناة 1 أو 2**

على شاشة القناة 1 أو 2 ُ ، تعرض رموز البطارية مستوى البطارية وحالة الشحن لجهاز اإلرسال الالسلكي المقترن. كما تظهر لفترة وجيزة في ملء الشاشة في شكل نوافذ منبثقة، باستثناء رمز البرق، الذي يظهر في الزاوية اليمنى العلوية من الشاشة.

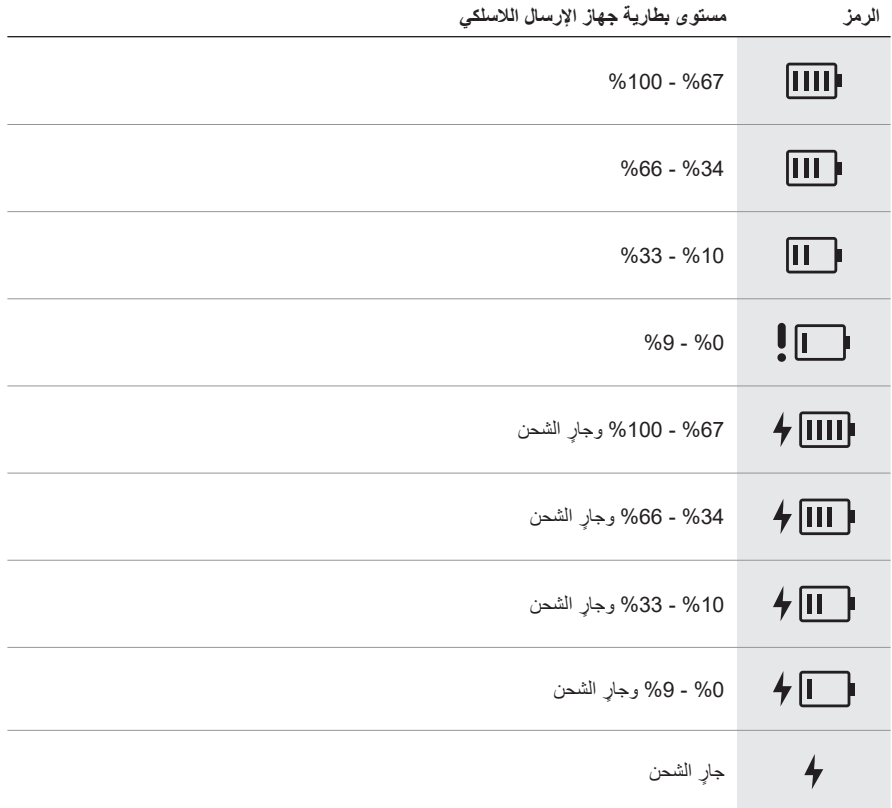

#### <span id="page-60-0"></span>**شاشة القناة 3**

على شاشة القناة 3، تعرض رموز البطارية مستوى بطارية النظام وحالة الشحن. وتظهر في الزاوية اليمنى العلوية من الشاشة.

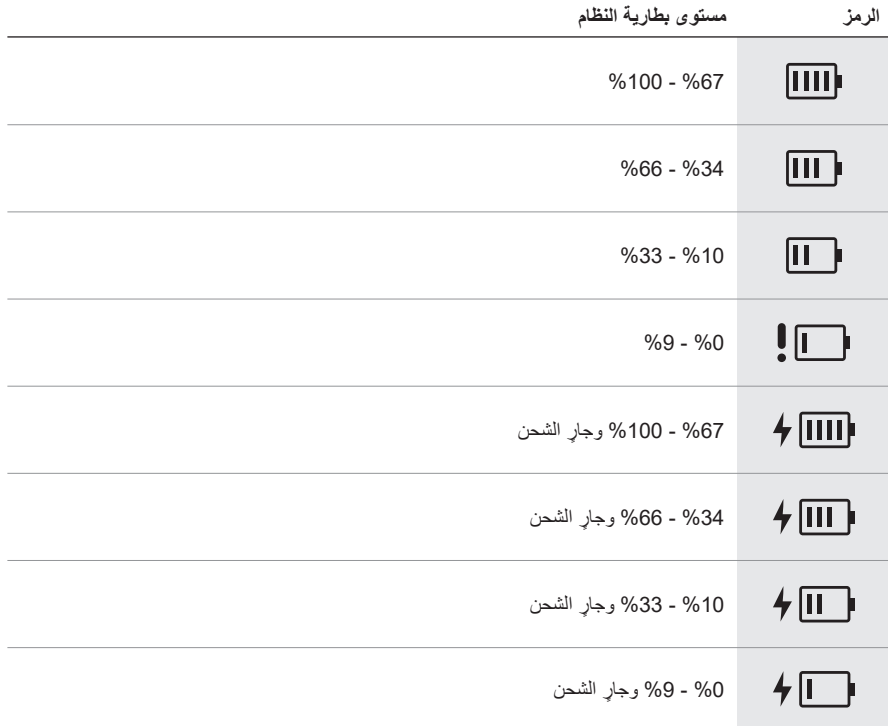

يعرض مصباح الطاقة وضوء االتصال على جهاز اإلرسال الالسلكي حالة جهاز اإلرسال.

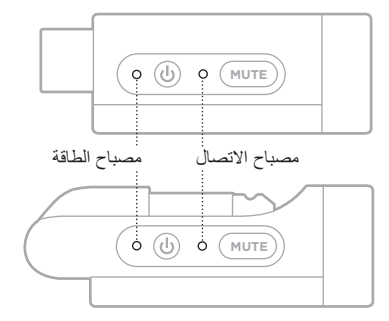

# <span id="page-61-1"></span><span id="page-61-0"></span>**مصباح الطاقة**

يعرض الاتصال بالطاقة، ومستوى البطارية والشحن وحالة الخطأ لجهاز الإرسال.

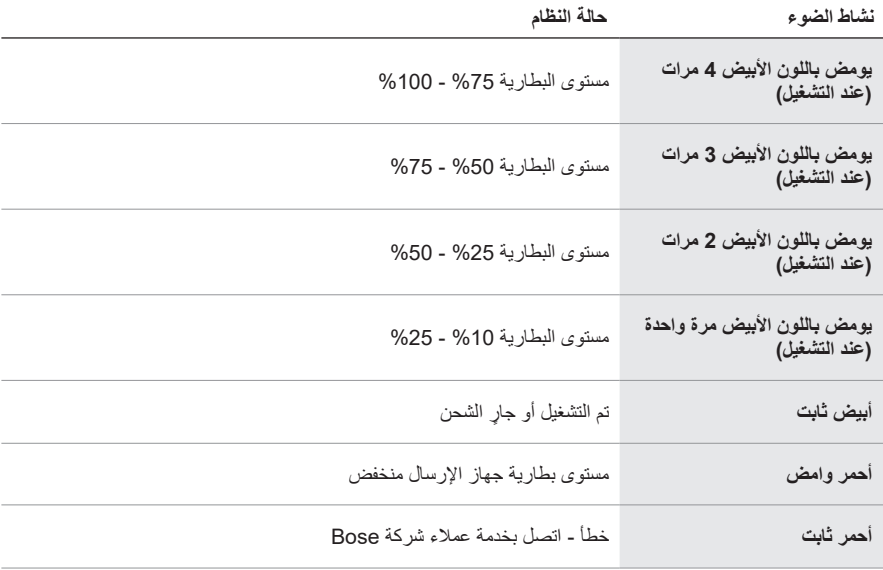

# <span id="page-62-0"></span>**مصباح االتصال**

ُبين حالة االتصال وكتم الصوت الخاصة بجهاز اإلرسال. ي

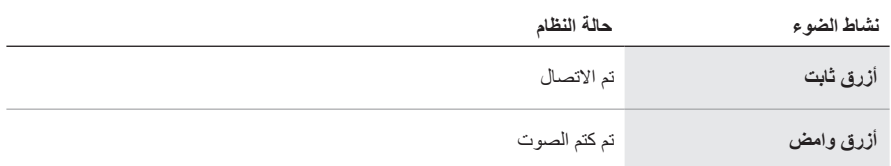

# **توصيل جهازك المحمول**

للحصول على تعليمات بشأن االتصال، راجع [الصفحة](#page-20-0) .21

# <span id="page-63-0"></span>**فصل جهاز محمول**

ّعطِل خاصية Bluetooth في جهازك.

 **:ةظحال**ويؤدي تعطيل ميزة Bluetooth على جهازك إلى قطع االتصال بجميع األجهزة األخرى.

# **إعادة توصيل أحد األجهزة المحمولة**

يحاول النظام إعادة االتصال بآخر جهاز تم االتصال به وذلك عند التشغيل.

#### <span id="page-63-1"></span> **:تاظحال**

- يجب أن يكون الجهاز في نطاق )30 ً قدما، أو 9 أمتار( وفي وضع التشغيل.
	- تأكد من تمكين ميزة Bluetooth على جهازك المحمول.

## **مسح قائمة األجهزة الخاصة بالنظام**

- . اضغط مع االستمرار على زر Bluetooth l لمدة 10 ٍ ثوان حتى يومض مصباح Bluetooth بلون أبيض 3 مرات.
	- . احذف النظام من قائمة Bluetooth على جهازك المحمول. يتم مسح جميع الأجهزة، ويكون النظام جاهزًا للاتصال (راجع [الصفحة](#page-63-0) 64).

<span id="page-64-0"></span>**استبدال بطارية النظام**

1. اضغط على زر Power (الطاقة) (ل لإيقاف تشغيل النظام، ثم افصل الطاقة عن النظام.

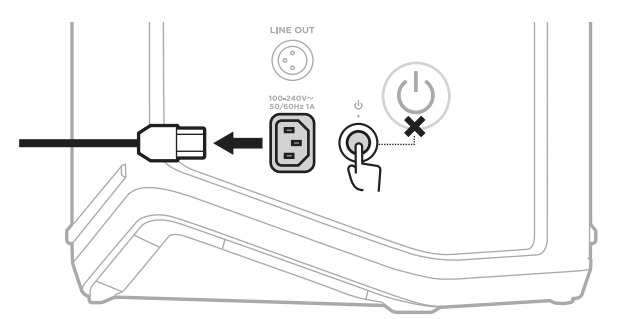

. اقلب النظام رأسًا على عقب قم بفكّ البر غيَين ثم أزِل اللوحة السفلية.

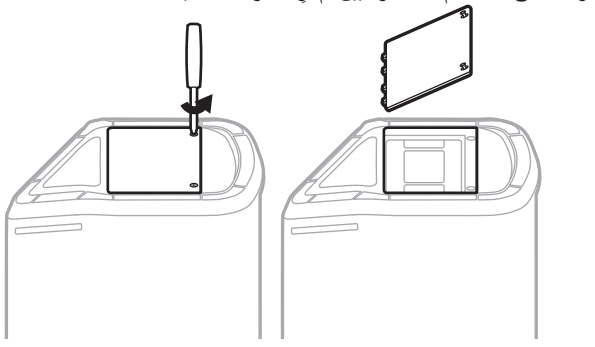

. ِأزل البطارية القديمة باستخدام ألسنة السحب.

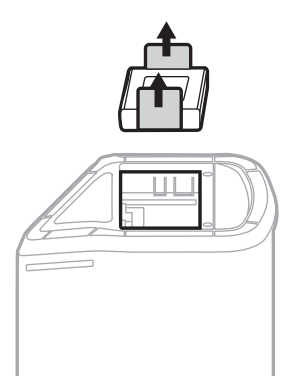

. أدخل البطارية الجديدة وتأكد من محاذاة مسامير الموصل بالشكل الصحيح.

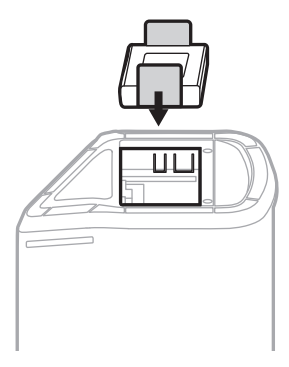

. َ استبدل اللوحة السفلية، ثم اربط البرغيين حتى يتم تثبيتهما بإحكام.

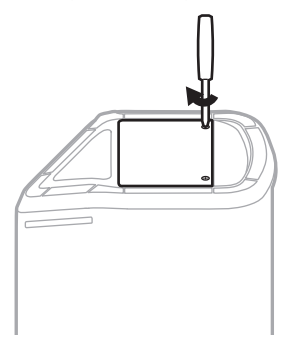

- . قم بتوصيل النظام بالكهرباء.
- 7. اضغط على زر Power (الطاقة) ل لتشغيل النظام.

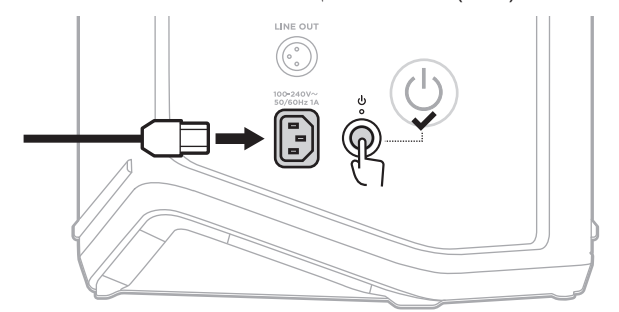

**ملاحظة:** تظل البطارية البديلة في وضع السكون حتى يتم توصيل النظام بطاقة التيار المتردد (الرئيسي) وتشغيله.

#### <span id="page-66-0"></span>**تحديث النظام**

ُ للتحقق من تحديثات برامج النظام وتنزيلها، استخدم جهاز الكمبيوتر الخاص بك لزيارة موقع ويب م ِّحدث Bose على: <u>btu.Bose.com</u>

للاطلاع على مزيدٍ من التفاصيل، يُرجى زيارة: <u>support.Bose.com/S1ProPlusUpdate</u>

 **:ةظحال**لتحديث النظام، تحتاج إلى توصيل النظام بجهاز الكمبيوتر الخاص بك باستخدام كبل C-USB (غير مُرفق). لمزيد من المعلومات، انظر [الصفحة](#page-31-0) 32.

## **تحديث جهاز اإلرسال الالسلكي**

عند إدخالك جهاز إرسال لاسلكيًا في أيٍ من منافذ شحن جهاز الإرسال اللاسلكي، يتحقق النظام من توفّر تحديث للبرنامج. إذا كان هناك تحديث متاح، فاتبع التعليمات الموجودة على شاشة القناة لتثبيت التحديث.

#### **تنظيف النظام**

ّ امسح السطح الخارجي للنظام بقطعة قماش ناعمة وجافة. وإذا لزم األمر، فنظِف الحاجز الشبكي للنظام بحرص باستخدام مكنسة كهربائية.

#### **:تاهيبنت**

- ال تستخدم أي بخاخات بالقرب من الجهاز.
- ال تستخدم أي مذيبات، أو مواد كيميائية، أو محاليل تنظيف تحتوي على كحول، أو أمونيا، أو مواد كاشطة.
	- ّ ال تدع السوائل تتسرب إلى أي فتحة.
	- احرص على عدم سقوط األشياء في أي فتحة.

## **نقل النظام وتخزينه**

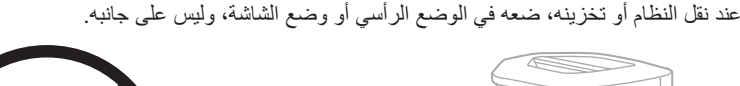

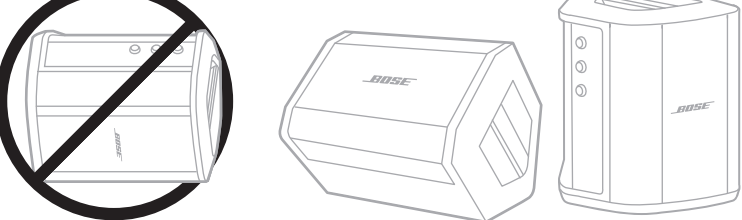

**تنبيه:** قد يتسبب تخزين النظام على جانبه في تعرّضه للتلف في ظلّ ظروف بيئية معينة. **ملاحظة:** تأكّد من أن بطارية النظام مشحونة بالكامل قبل تخزين النظام لأكثر من بضعة أشهر .

# **قطع الغيار والملحقات**

يمكن طلب قطع الغيار أو الملحقات من خالل مركز خدمة عمالء Bose. تفضل بزيارة: support.Bose.com/S1ProPlus

#### **ضمان محدود**

النظام مؤمن بضمان محدود. تفضل بزيارة موقعنا على worldwide.Bose.com/Warranty للحصول على تفاصيل الضمان المحدود.

لتسجيل المنتج الخاص بك، قم بزيارة worldwide.Bose.com/ProductRegistration للحصول على التعليمات. ولن يؤثر عدم القيام بالتسجيل على الحقوق المكفولة لك بموجب الضمان المحدود.

# **ّجرب هذه الحلول أوًاًل**

فيما يلي بعض اإلرشادات في حال واجهتك مشكالت بشأن النظام: • تأكّد من أن النظام متصل بمأخذ تيار متردد (رئيسي) متصل بالكهرباء (راجع [الصفحة](#page-17-0) 18).

- أوقِف تشغيل النظام وأعِد تشغيله (راجع [الصفحة](#page-17-1) 18).
	- ثبّت جميع الكبالت.
	- تحقق من حالة مصابيح الحالة (انظر [الصفحة](#page-56-0) 57).
- تحقق من وجود تحديثات للبرامج متاحة وقم بتنزيلها )راجع [الصفحة](#page-66-0) 67(.

# **حلول أخرى**

إذا لم تستطع حل المشكلة لديك، فراجع الجدول أدناه لتحديد الأعرَاض والحلول للمشكلات الشائعة. يمكنك الوصول<br>أيضاً إلى مقالات استكشاف الأخطاء وإصلاحها، ومقاطع الفيديو الخاصة بها، والمصادر الأخرى عبر: support.Bose.com/S1ProPlus

وإذا كنت غير قادر على حل هذه المشكلة، فيُرجى الاتصال بخدمة عملاء Bose.

تفضل بزيارة: worldwide.Bose.com/contact

#### **النظام**

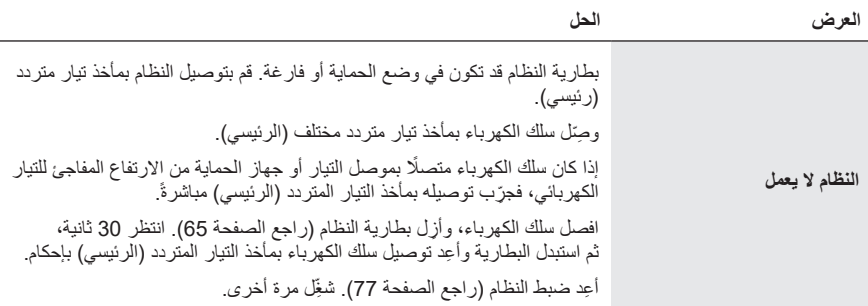

 $\overline{\phantom{a}}$ 

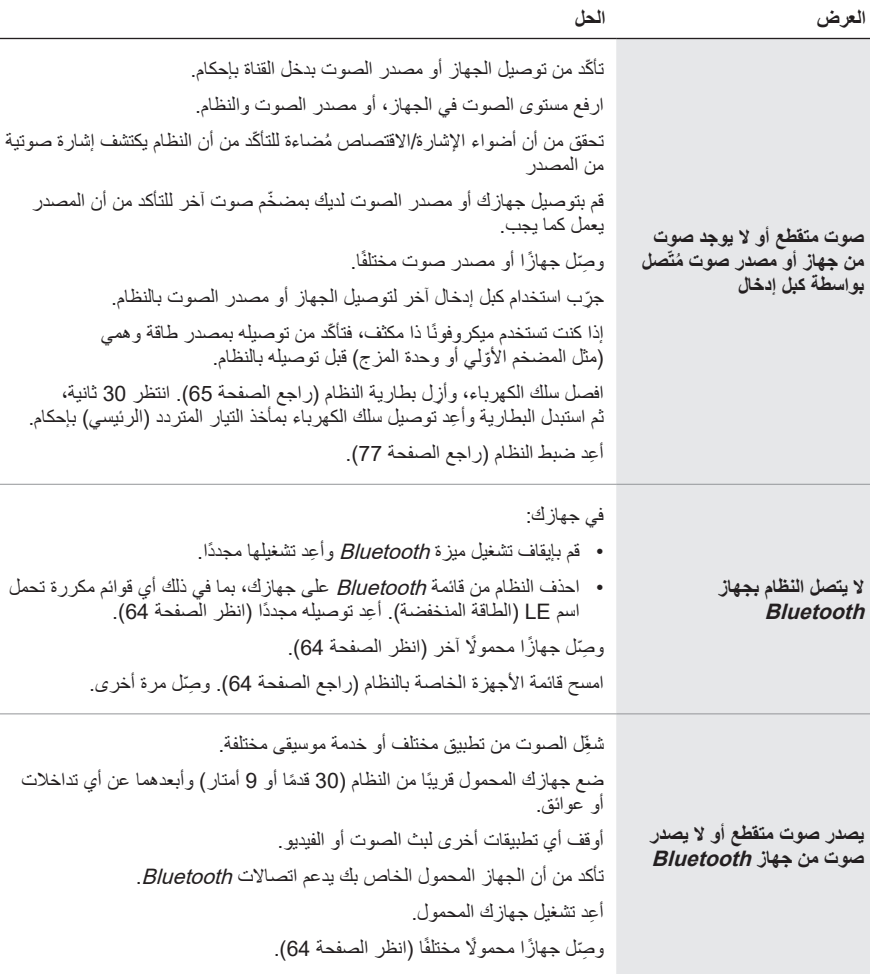

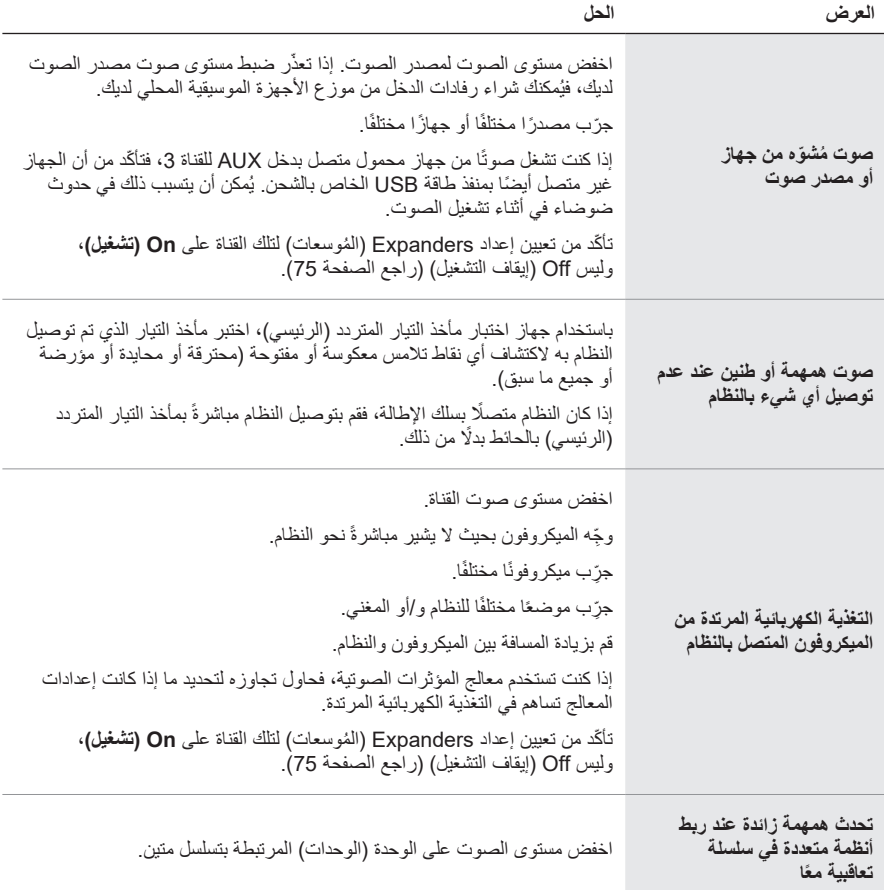

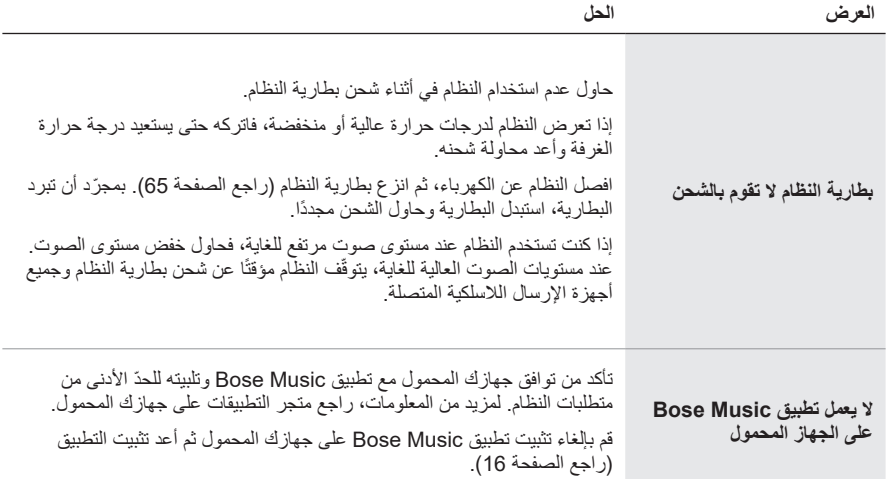
<span id="page-72-0"></span>**جهاز اإلرسال الالسلكي**

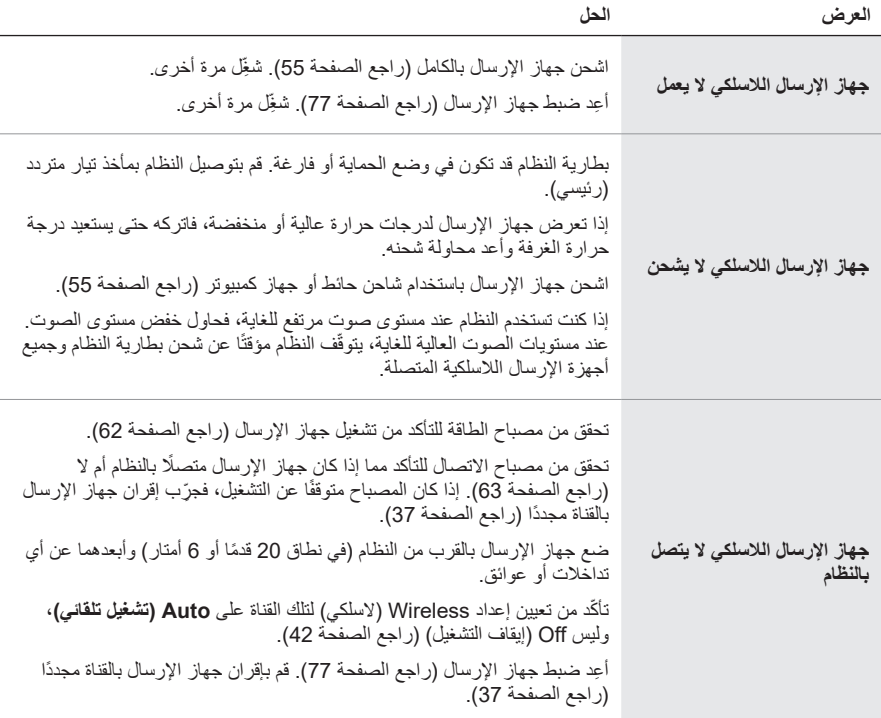

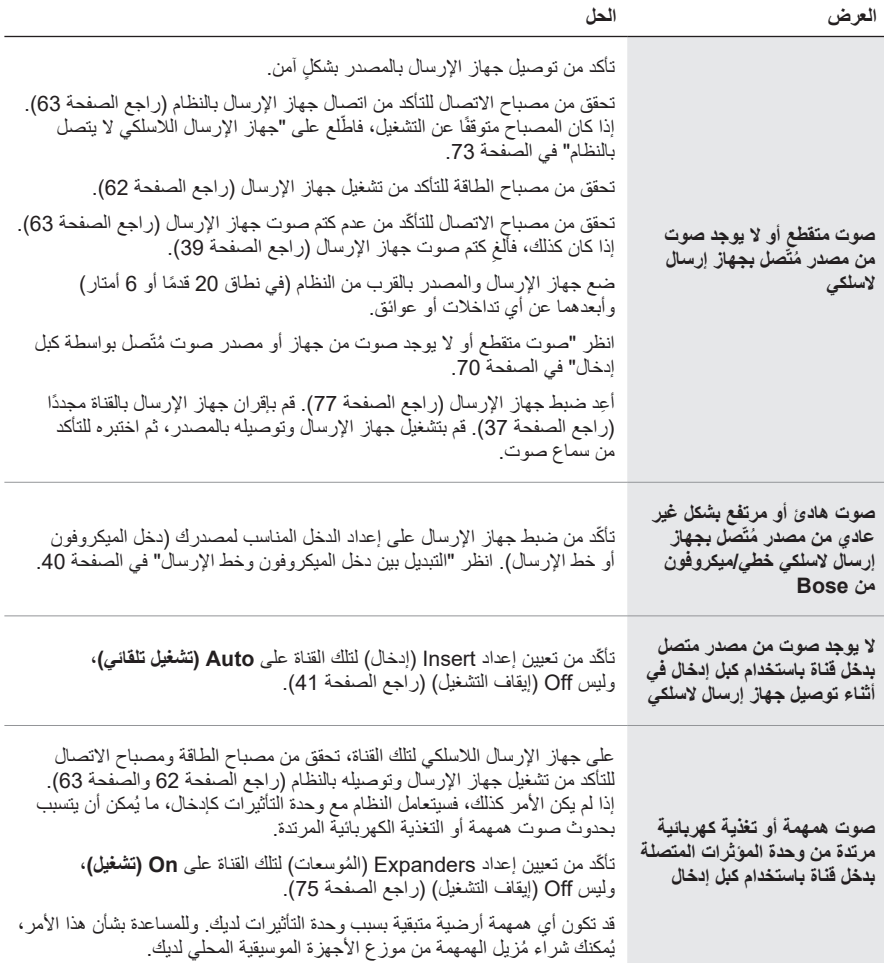

## <span id="page-74-0"></span>**تمكين/تعطيل إعداد EXPANDERS ( ُ الموسعات(**

يُحدد إعداد Expanders (المُوسعات) ما إذا كان النظام يُقلّل من مستوى صوت ضجيج الخلفية منخفض المستوى إلحدى القنوات، مثل الضوضاء الناتجة عن التغذية الكهربائية المرتدة أو تداخل ترددات الراديو أو البيئة لديك. يُمكنك تعطيل هذه المميزة لقناة واحدة أو أكثر إذا لزم الأمر لسيناريو الإعداد الخاص بك.

1. اضغط مع الاستمرار على أحد عناصر التحكم الخاصة بالقناة حتى تظهر قائمة عناصر التحكم الإضافية على شاشة عرض القناة.

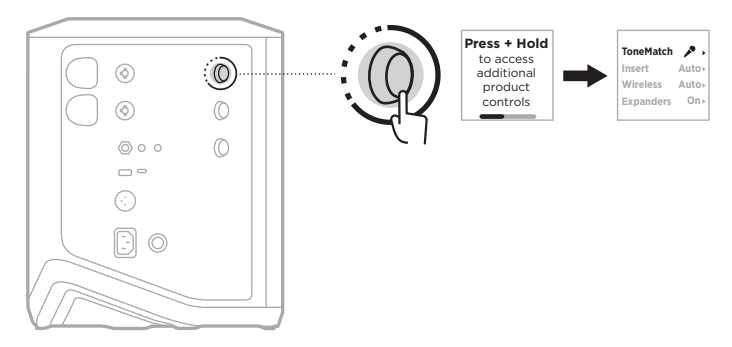

. ِأدر زر التحكم في القنوات حتى يظهر إعداد **Expanders** ّ( الموس َّ عات(، ثم اضغط لتحديده.

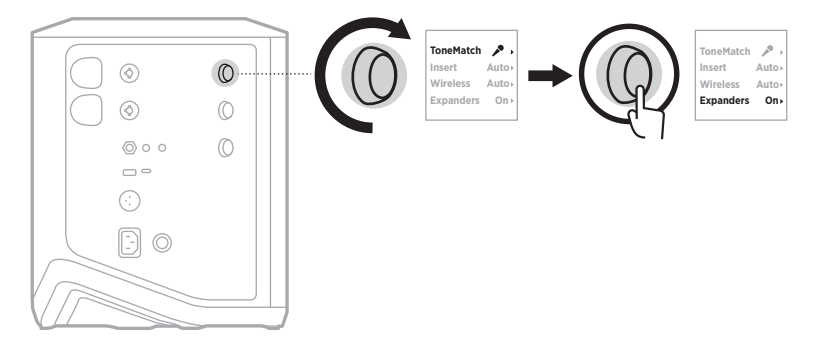

- 3. أدِر عناصر التحكم في القناة حتى يظهر إعدادك المفضل، ثمَّ اضغط لتحديده:
- **On( (تشغيل)** (افتراضيًا): يُمكِّن إعداد Expanders (المُوسعات) لنلك القناة، ما يتسبب بخفض النظام من مستوى صوت الضجيج منخفض المستوى.
	- **Off (إيقاف التشغيل)**: يُعطِّل إعداد Expanders (المُوسعات) لتلك القناة، ما يمنع النظام من خفض مستوى صوت الضجيج منخفض المستوى.

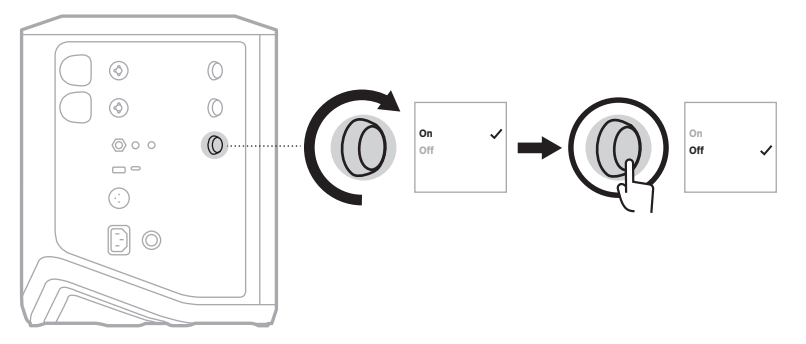

. اضغط مع االستمرار على زر التحكم في القناة حتى تختفي قائمة عناصر التحكم اإلضافية.

## **إعادة ضبط النظام**

ئزيل استعادة إعدادات المصنع جميع إعدادات القنوات والنظام، واتصالات Bluetooth، واتصالات جهاز الإرسال الالسلكي من النظام، وتعيدها إلى إعدادات المصنع األصلية.

 **:ةظحال**يمكنك استعادة إعدادات القنوات والنظام الخاص بك بسهولة بعد إعادة ضبط النظام باستخدام تطبيق Bose Music. للقيام بذلك، قبل إعادة الضبط، احفظ إعداداتك الحالية كـ "مشهد" في التطبيق (راجع [الصفحة](#page-35-0) 36). بمجرّد اكتمال إعادة الضبط، حدد "المشهد" في التطبيق لاستعادة جميع الإعدادات باستثناء اتصاالت Bluetooth وجهاز اإلرسال الالسلكي.

اضغط مع الاستمرار على زر Power (الطاقة) (ل لمدة 10 ثوانٍ إلى أن يتوقف مصباح الطاقة عن التشغيل وتظهر رسالة على شاشة عرض القنوات.

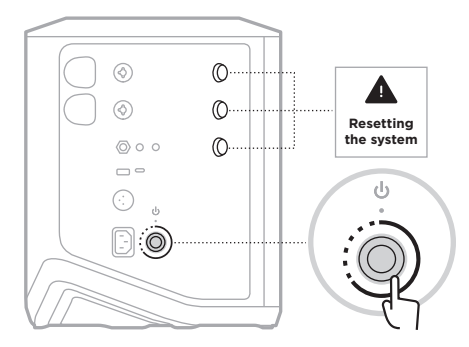

تتم إعادة تشغيل النظام. عند اكتمال إعادة الضبط، يُضيىء مصباح الطاقة باللون الأبيض الثابت.

## <span id="page-76-0"></span>**إعادة تعيين جهاز اإلرسال الالسلكي**

ُزيل استعادة إعدادات المصنع لجهاز اإلرسال الالسلكي جميع معلومات االقتران، وتعيدها إلى إعدادات ت المصنع الأصلية.

اضغط مع الاستمرار على زر Power (الطاقة) لِ لمدة 10 ثوانِ حتى يتوقف مصباح الطاقة عن العمل.

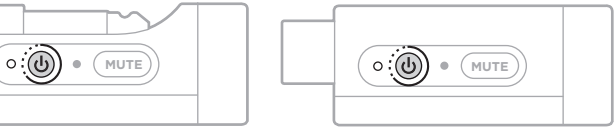

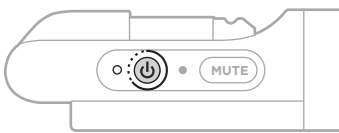

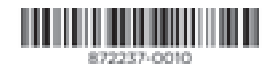